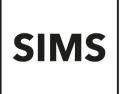

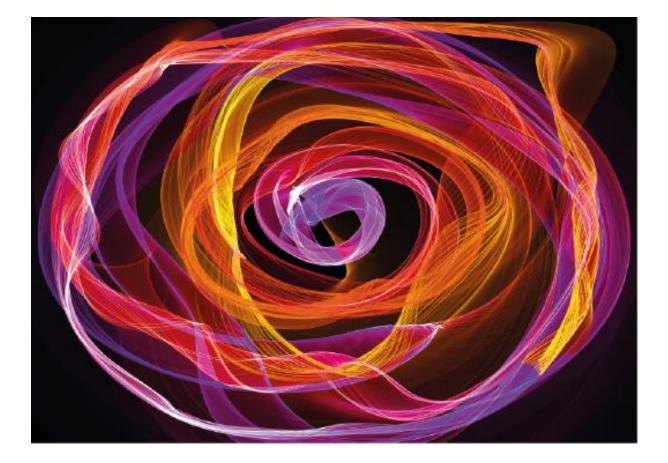

# Key Stage Entry

# Key Stage Entry

### Contents

|       | oduction                                                                       |          |
|-------|--------------------------------------------------------------------------------|----------|
| 01.   | Importing all Key Stage Wizards                                                | 2        |
|       | duction                                                                        |          |
|       | uring the Spring 2023 Release has been Applied<br>orting the Wizards           |          |
|       | Processing the Early Years Foundation Stage Profile Assessments                |          |
| Intro | duction                                                                        | 4        |
|       | g the Early Years Foundation Stage Wizards<br>Jts Entry                        |          |
|       | ulating a Good Level of Development (GLD)                                      |          |
|       | g the Wizards for Reporting to Parents                                         |          |
| Repo  | orting to Parents                                                              | 8        |
|       | iewing Reports                                                                 |          |
|       | ing Reports                                                                    |          |
|       | ading Reports<br>ing the 2023 Comparative Report                               |          |
|       | orting Results                                                                 |          |
|       | prting the Results in a CTF                                                    |          |
| •     | с<br>С                                                                         |          |
| 03.   | Processing Key Stage 1 Results                                                 | 12       |
| Intro | duction                                                                        |          |
|       | g the Wizards – Entering Results<br>ring Key Stage 1 Teacher Assessment Levels |          |
| Input | t Test Outcomes. Marksheet: KS1 C. Test Outcomes 2023                          |          |
|       | ysing the Results                                                              |          |
|       | ing All the Results                                                            |          |
|       | g the Wizards for Reporting to Parents                                         |          |
| Usin  | g the Wizards for Reporting to Parents                                         |          |
| Print | ing an Individual Report for Each Pupil                                        |          |
|       | ing Reportsading Reports                                                       |          |
|       | ading Reports                                                                  |          |
|       | /ing an Individual Report                                                      |          |
| Expo  | orting Results                                                                 | 20       |
| Expo  | orting the Results in a CTF                                                    | 20       |
| 04.   | Processing the Year 1 Phonics Screening Check                                  | 21       |
|       | duction                                                                        |          |
|       | g the Year 1 Phonics Screening Wizard 2023                                     |          |
|       | ring the Year 1 Phonics Screening Check Data<br>prting the Results in a CTF    |          |
| Ente  | ring the Threshold Score and Calculating the Outcome                           | 24<br>26 |
|       |                                                                                |          |
|       | Processing the Year 2 Phonics Screening Check                                  |          |
| Usin  | g the Year 2 Phonics Screening Wizard 2023                                     |          |
| Expo  | orting the Results in a CTF                                                    | 30       |
| Ente  | ring the Threshold Score and Calculating the Outcome                           | 31       |
| 06.   | Phonics Year 1 and Year 2 Reporting to Parents                                 | 33       |
|       | duction                                                                        |          |
| Usin  | g the Wizards for Reporting to Parents                                         |          |
| VIEW  | ing an Individual Report for Each Pupil<br>ing Individual Reports to Parents   |          |
|       | ading Individual Reports to a Pupil's Record                                   |          |
| •     | <i>ing a Comparative Report</i>                                                |          |
|       | 2 Phonics Reporting.                                                           |          |
|       | Processing Key Stage 2 Results                                                 |          |
|       | duction                                                                        |          |
|       | tify the Key Stage 2 Pupils                                                    |          |
|       | ting Marksheets from the Wizard<br>ring Results                                |          |
|       | niting Key Stage 2 Teacher Assessment to DfE                                   |          |
|       | ting a KS2 CTF                                                                 |          |
|       | ording Test Results                                                            |          |

| Entering and Analysing Test Results<br>Viewing All the Results<br>Using the KS2 Wizard for Reporting to Parents<br>Using the Wizards for Reporting to Parents<br>Producing an Individual Report for Each Pupil<br>Previewing Reports<br>Printing Reports<br>Uploading Reports<br>Exporting Results | 43<br>43<br>44<br>44<br>45<br>45<br>45 |
|----------------------------------------------------------------------------------------------------|----------------------------------------|
| 08. Multiplication Timetable Check Results<br>Introduction<br>Identify the MTC Pupils<br>Recording MTC Results using the Wizard<br>Reporting MTC to Parents using the Wizard                                                                                                    | 46<br>46<br>46                         |

# Introduction

#### Introduction

Each year schools are required to submit teacher assessments and test results for pupils at the end of their key stages 1 and 2, the Early Years Foundation Stage (EYFS) and the Phonics Screening Check

This process can be managed through the key stage wizards in SIMS, ensuring that this important data is maintained within SIMS and that an accurate picture of a pupil's statutory assessment record is compiled.

The handbook will cover:

- importing key stage wizards
- setting up the wizards with appropriate pupils
- using the various marksheets available to record the teacher assessments (TAs)
- recording test results
- using additional features on these marksheets
- producing standard key stage reports for parents
- exporting the results

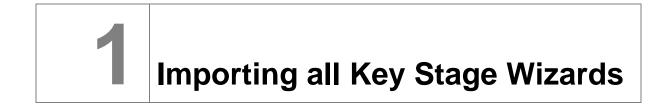

#### Introduction

The 2023 key stage resources formed part of the spring software release. These resources can be imported in bulk using the automated **Import Assessment Manager Resources process**.

#### Ensuring the Spring 2023 Release has been Applied

Before continuing with this process, SIMS should be upgraded to version 7.210 or higher.

To check which version is currently installed, select Help | About SIMS.net on the menu bar.

If the correct version is not being used, you will need to contact your local support team.

The Import Assessment Manager Resources process screen is initiated when you first enter the assessment area.

#### 1. Select Focus | Assessment | Marksheet Entry.

| SIMS | Import Assessment Manager Resources                                                                                                    |   |
|------|----------------------------------------------------------------------------------------------------|---|
|      | There are new/updated Assessment Manager Resources available for import. Do you wish to update your system ?                                                                                                    |   |
|      | A Please note that this may take some time.Do not close SIMS until this import process is complete.<br>Using some areas of SIMS during import may cause a system crash.                                                                                                    |   |
|      | The New Curriculum Programme of Study screen relies on resources being present in the local SIMS System,<br>we therefore strongly recommend updating your AMPARK resources via this auto import routine. If you<br>choose not to import these resources you may find that some features are not present and you will subsequently have<br>to manually import the missing files. Please choose the 'yes' option to automatically update AMPARK resources. |   |
|      | AMPARK Resources                                                                                                    |   |
|      | Tracking Templates and Grids                                                                                                    |   |
|      | Programme of Study Tracking Resources                                                                                                    |   |
|      |                                                                                                    |   |
|      | Yes Remind me later                                                                                                    | ] |

2. Ensure at least the **AMPARK Resources** box is ticked and select **Yes**. This will ensure the 2023 wizards and templates are available for import into SIMS.

NOTE: If you choose to import all resources available please be aware that the process may take some time to complete.

- 3. On completion, an **Activity Log** is displayed. Use the scroll bar to check the import and click **Close**. You can also print and save the log for reference.
- 4. Close the screen.

#### Importing the Wizards

If the process to automatically import the AMPARK resources was not initiated, then the import will need to be completed manually for each key stage wizard one at a time.

For example, at the time of checking the EYFS wizard failed to import. We, therefore, need to complete the following process.

1. Select Routines | Data in | Assessment | Import.

#### 2. Click field browser.

3. Navigate to the **AMPA** folder.

NOTE: The precise location of the AMPA folder varies from School to School. If SIMS is installed locally it is usually C:\Program Files\SIMS\SIMS.net\AMPA or C:\Program Files x86\SIMS\SIMS.net\AMPA. In ESS SIMS' Connected it is S:\SIMS\AMPA.

4. Double-click the England Primary (and Middle Deemed Primary) folder.

| 1 🗹 🛛                     | ≂ Ampa                     |                                                                                             |                     |                    | - 0                                           | $\times$ |
|---------------------------|----------------------------|---------------------------------------------------------------------------------------------|---------------------|--------------------|-----------------------------------------------|----------|
| File                      | Home Share View            |                                                                                             |                     |                    |                                               | $\sim$   |
| Pin to Quick<br>access    | Copy Paste Cut<br>Cipboard | t<br>t<br>t<br>t<br>t<br>t<br>t<br>t<br>t<br>t<br>t<br>t<br>t<br>t<br>t<br>t<br>t<br>t<br>t | New item *          | Properties         | Select all<br>Select none<br>Invert selection |          |
| $\leftarrow  \rightarrow$ |                            | Program Files > SIMS > SIMS .ne                                                             |                     | マ じ Search An      |                                               | p        |
|                           | Common Files               | Name                                                                                        | Date r              | nodified Type      | Size                                          | e        |
|                           | Dolby                      | Assessment Manager                                                                          | 10/11/              | 2017 15:59 File fo | older                                         |          |
|                           | FileZilla FTP Client       | 🗹 📙 England Primary (and M                                                                  | iddle Deemed 10/11/ | 2017 15:59 File fo | older                                         |          |
|                           | HP                         | England Secondary (and                                                                      |                     | 2017 15:59 File fo |                                               |          |

- 5. Select Assessment Manager and click Open.
- 6. Highlight EYFS Revised Profile Wizard 2023.
- 7. Click Open.
- 8. Ensure you have the **Overwrite with Default Values** box checked.
- 9. Select **Finish** and **Yes** to proceed with the import.
- 10. On completion, an **Activity Log** similar to the graphic below is displayed. Use the scroll bar to check the import and click **Close**. You can also print and save the log for reference.

| Activity Log                                                   | ? | $\times$ |
|----------------------------------------------------------------|---|----------|
| 🚔 Print 💾 Save                                                 |   |          |
| Activity                                                       |   |          |
| Aspect: EYF GLD MAT Pts                                        |   | -        |
| Aspect: EYF GLD MAT Achieved                                   |   |          |
| Aspect: EYF GLD Pts<br>Aspect: EYF GLD Achieved                |   |          |
| Aspect: EYF Total Pts                                          |   |          |
| Aspect: EYF Expected in all 17 ELGs                            |   |          |
| The following Template(s) were successfully imported:          |   |          |
| Template: EYFS Revised Profile 2022                            |   |          |
| Template: EYFS Revised Profile GLD 2022                        |   |          |
| The following ResultSet(s) were successfully imported:         |   |          |
| ResultSet: Early Years Foundation Stage                        |   | 1.1      |
| ResultSet: School Assessment - EYFS                            |   |          |
| The following Individual Report(s) were successfully imported: |   |          |
| IndividualReport: EYFS Revised Profile Pupil Report 2022       |   |          |
| IndividualReport: EYFS Revised Profile School Report 2022      |   |          |
| The following Wizard(s) were successfully imported:            |   |          |
| Wizard: EYFS Revised Profile Wizard 2022                       |   |          |
|                                                                |   |          |
|                                                                | C | lose     |

NOTE: You would need to repeat the above process for each key stage wizard as required.

# Processing the Early Years Foundation Stage Profile Assessments

#### Introduction

This covers the process from beginning to end for the early years' foundation stage, including entering results, printing the reports and exporting the results.

SIMS contains key stage wizards that enable schools to enter their key stage results onto marksheets to:

- record and save each pupil's attainment at the end of each key stage
- export results to the LA and other schools via a CTF
- use the results as part of a tracking system within SIMS Assessment
- produce individual reports for each pupil showing their key stage results
- upload copies of these reports to the document server
- print comparative reports for parents.

#### Using the Early Years Foundation Stage Wizards

The EYFS profile wizard enables you to enter results for each assessment section of the foundation stage profile. It is recommended that schools use this wizard to enter results.

#### Select Tools | Performance | Assessment | Wizard Manager.

- 1. Leave the filter on **Incomplete** and click the wizard which is going to be worked on in this case **EYFS Revised Profile Wizard 2023**.
- 2. Click Next.
- 3. From the Select Group screen, click the browser to display the Group Selector dialog.

| Select Group |                        |         |
|--------------|------------------------|---------|
|              |                        | Browser |
|              |                        |         |
|              |                        |         |
|              |                        |         |
|              |                        |         |
|              |                        |         |
|              |                        |         |
|              |                        |         |
|              |                        |         |
| <            | Back Next > Finish Car | icel    |

5. Click the + icon next to **Year Group** and select **Year R** or + next to **User Defined Groups** to select the user defined group that was created earlier and click **Apply**. This places the group on the **Select Group** screen.

| Select the effective Group date From                                                                                                    | sees Group Selector                                                                                                    |    |           | ?               | × |
|----------------------------------------------------------------------------------------------------|----------------------------------------------------------------------------------------------------|----|-----------|-----------------|---|
| National Curriculum Year     Exam Season Candidates     Assessment User Defined     Honicity     House     New Intake Group     Registration Group     Year Group     Year Group     -Al Year Groups     -Year 1     -Year 2     -Year 3     -Year 5     -Year 6     -Year N2     Year m | Select the effective Group date                                                                                                    |    |           |                 |   |
| Exam Season Candidates     Assessment User Defined     Ethnicity     Home Language     House     New Intake Group     Pear Group     All Year Group     - Year Group     - Year 1     - Year 2     - Year 4     - Year 5     - Year 4     - Year 5     - Year N2     Year IP             | From                                                                                                    | То | ( = = D 🖏 | <u>R</u> efresh |   |
| Year 5<br>Year 6<br>Year N2<br>Year ℝ                                                                                                    | Exam Season Candidates     Assessment User Defined     Ethnicity     Hore Language     House     New Intake Group     Registration Group     Year Group     All Year Groups     Year 1     Year 2 |    |           |                 | ^ |
| IF- Soecial Needs                                                                                                    | Year 5<br>Year 6<br>Year N2<br><u>Year R</u><br>Year N1                                                                                                    |    |           |                 | ţ |

6. Click Next.

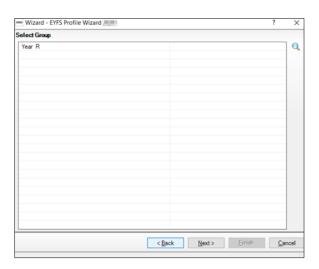

7. There are two marksheets available, as shown in the graphic displayed below. The EYFS Revised Profile 2023 and EYFS Revised Profile Good Level Development 2023. The second marksheet will show data entered within the EYFS Revised Profile 2023 and use this data to calculate a good level of development within the EYFS profile.

| Wiza    | ard - EYFS Revised Profile Wi | 2010                 |                        |                      | ? >   |
|---------|-------------------------------|----------------------|------------------------|----------------------|-------|
| larksh  | oets                          |                      |                        |                      |       |
| Filter: | Incomplete ~                  | Please select a Mark | sheet and click on the | pencil to enter/edit | data. |
| Templ   | ate                           | Group                | Last Used              | Complete             | 10    |
| EYFS    | Revised Profile               | Year R               |                        |                      |       |
| EYFS    | Revised Profile GLD           | Year R               |                        |                      |       |
|         |                               |                      |                        |                      |       |
|         |                               |                      |                        |                      |       |

#### **Results Entry**

1. Either double-click the EYFS Revised Profile 2023 marksheet or highlight the marksheet and click **Edit Marksheet** (pencil icon).

A marksheet with the year R pupils is displayed and columns relating to the seventeen assessments that need to be entered.

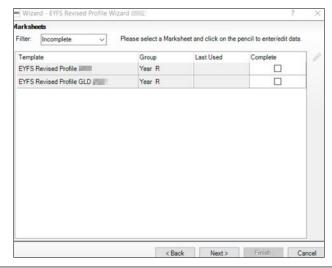

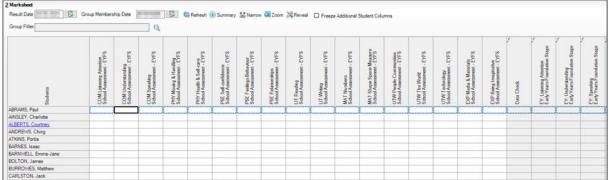

- 2. Type either one of the following grades: **2** (Expected), **1** (Emerging) or **A** (Unable to access or exempt) for each pupil in the appropriate white cells.
- 3. A quicker method of entering grade results is to right-click in the first cell and **Select Grade for Cell** from the drop-down list, as shown in the graphic displayed below. Drag the **View Select Grade** dialog box so that this can be viewed with the pupils' names and the **Result** column. Double-clicking the result for the first pupil places that result on the marksheet and moves to the next pupil. Click **Close** to close the dialog box and return to the marksheet when complete.

| PS.                                                   |   | saas View Selec | t Grade    |             |            |              | ?      | × |
|-------------------------------------------------------|---|-----------------|------------|-------------|------------|--------------|--------|---|
| COM: Listen, Att & UndStd<br>School Assessment - EYFS |   | Select Grade f  | or current | cell        |            |              |        |   |
| Att &                                                 |   | Grade           |            | Description | on         |              |        |   |
| en, j                                                 |   | 2               |            | Expected    | 1          |              |        | · |
| List                                                  |   | 1               |            | Emerging    |            |              |        |   |
| WC WC                                                 |   | A               |            | Unable to   | assess, or | exemption ap | oplies |   |
|                                                       | _ | •               |            |             |            |              |        |   |
| 2                                                     | _ |                 |            |             |            |              |        |   |
| 1                                                     |   |                 |            |             |            |              |        |   |
| A                                                     | - |                 |            |             |            |              |        |   |
|                                                       | - |                 |            |             |            |              |        |   |
|                                                       |   |                 |            |             |            |              |        |   |
|                                                       |   |                 |            |             |            |              |        |   |
|                                                       |   |                 |            |             |            |              |        |   |
|                                                       |   |                 |            |             |            |              |        |   |
|                                                       |   |                 |            |             |            |              |        |   |
|                                                       |   |                 |            |             |            |              |        |   |
|                                                       | _ | Apply & Next    | S          | kip         |            |              | Clos   | e |

- 4. Each of the white columns without *f* enables the entry of the EYFS level (2, 1 or A as described earlier).
- 5. Once all these columns are completed click **Save**. The columns with *f* in their header will be completed.
- 6. The **Data Check** column is used to check that there is an entry for each area for each pupil.
- 7. Make sure that levels are entered for all pupils.

| Students           | COM: Listen, Att & UndStd<br>School Assessment - EYFS | COM: Speaking<br>School Assessment - EYFS | PSE: Self-Regulation<br>School Assessment - EYFS | PSE: Managing Self<br>School Assessment - EYFS | PSE: Build Relationships<br>School Assessment - EYFS | PHY: Gross Motor Skills<br>School Assessment - EYFS | PHY: Fine Motor Skills<br>School Assessment - EYFS | LIT: Comprehension<br>School Assessment - EYFS | LIT: Word Reading<br>School Assessment - EYFS | LIT: Writing<br>School Assessment - EYFS | MAT: Number<br>School Assessment - EYFS | MAT: Numerical Patterns<br>School Assessment - EYFS | UTW: Past and Present<br>School Assessment - EYFS | UTW: People Culture Comms<br>School Assessment - EYFS | UTW: The Natural World<br>School Assessment - EYFS | EXP: Creating - Materials<br>School Assessment - EYFS | EXP: Being Imaginative<br>School Assessment - EYFS | Data Check |
|--------------------|-------------------------------------------------------|-------------------------------------------|--------------------------------------------------|------------------------------------------------|------------------------------------------------------|-----------------------------------------------------|----------------------------------------------------|------------------------------------------------|-----------------------------------------------|------------------------------------------|-----------------------------------------|-----------------------------------------------------|---------------------------------------------------|-------------------------------------------------------|----------------------------------------------------|-------------------------------------------------------|----------------------------------------------------|------------|
| ABBAS, Latif       | 2                                                     | 2                                         | 2                                                | 2                                              | 2                                                    | 2                                                   | 2                                                  | 2                                              | 2                                             | 2                                        | 2                                       | 2                                                   | 2                                                 | 2                                                     | 2                                                  | 2                                                     | 2                                                  | Ok         |
| ACKTON, Simon      | 1                                                     | 1                                         | 2                                                | 2                                              | 2                                                    | 2                                                   | 2                                                  | 2                                              | 2                                             | 2                                        | 2                                       | 2                                                   | 2                                                 | 2                                                     | 2                                                  | 2                                                     | 2                                                  | Ok         |
| ANDREWS, Meili     | 2                                                     | 2                                         | 2                                                | 2                                              | Α                                                    | 2                                                   | 2                                                  | 2                                              | 2                                             | 2                                        | 2                                       | 2                                                   | 2                                                 | 2                                                     | 2                                                  | 2                                                     | 2                                                  | Ok         |
| ANDREWS, Melissa   | 2                                                     | 2                                         | 1                                                | 2                                              | 2                                                    | 1                                                   | 2                                                  | 2                                              | 2                                             | 2                                        | 2                                       | 2                                                   | 2                                                 | 2                                                     | 2                                                  | 2                                                     | 2                                                  | Ok         |
| BHANDARI, Firoz    | 2                                                     | 2                                         | 2                                                | 2                                              | 1                                                    | 1                                                   | 2                                                  | 2                                              | 2                                             | 2                                        | 2                                       | 2                                                   | 2                                                 | 2                                                     | 2                                                  | 2                                                     | 2                                                  | Ok         |
| BLAKEMORE, Vincent | 2                                                     | 2                                         | 2                                                | 2                                              | 2                                                    | 2                                                   | 2                                                  | 2                                              | 2                                             | 2                                        | 2                                       | 2                                                   | 2                                                 | 2                                                     | 2                                                  | 2                                                     | 2                                                  | Ok         |
| BOCETTI, Mateo     | 2                                                     | 2                                         | 2                                                | 2                                              | 2                                                    | 2                                                   | 2                                                  | 2                                              | 2                                             | 2                                        | 2                                       | 2                                                   | 2                                                 | 2                                                     | 2                                                  | 2                                                     | 2                                                  | Ok         |
| BORDET, Petra      | 2                                                     | 2                                         | 2                                                | 2                                              | 2                                                    | 2                                                   | 2                                                  | 2                                              | 2                                             | 2                                        | 2                                       | 2                                                   | 2                                                 | 2                                                     | 2                                                  | 2                                                     | 2                                                  | Ok         |

8. Where a missing result is found, the **Data Check** column will return a value of **Missing Entry** and colour red, as shown in the graphic displayed below.

| Students           | COM: Listen, Att & UndStd<br>School Assessment - EYFS | COM: Speaking<br>School Assessment - EYFS | PSE: Self-Regulation<br>School Assessment - EYFS | PSE: Managing Self<br>School Assessment - EYFS | PSE: Build Relationships<br>School Assessment - EYFS | PHY: Gross Motor Skills<br>School Assessment - EYFS | PHY: Fine Motor Skills<br>School Assessment - EYFS | LIT: Comprehension<br>School Assessment - EYFS | LIT: Word Reading<br>School Assessment - EYFS | LIT: Writing<br>School Assessment - EYFS | MAT: Number<br>School Assessment - EYFS | MAT: Numerical Patterns<br>School Assessment - EYFS | UTW: Past and Present<br>School Assessment - EYFS | UTW: People Culture Comms<br>School Assessment - EYFS | UTW: The Natural World<br>School Assessment - EYFS | EXP: Creating - Materials<br>School Assessment - EYFS | EXP: Being Imaginative<br>School Assessment - EYFS | Data Check |
|--------------------|-------------------------------------------------------|-------------------------------------------|--------------------------------------------------|------------------------------------------------|------------------------------------------------------|-----------------------------------------------------|----------------------------------------------------|------------------------------------------------|-----------------------------------------------|------------------------------------------|-----------------------------------------|-----------------------------------------------------|---------------------------------------------------|-------------------------------------------------------|----------------------------------------------------|-------------------------------------------------------|----------------------------------------------------|------------|
| BOCETTI, Mateo     | 2                                                     | 2                                         | 2                                                | 2                                              | 2                                                    | 2                                                   | 2                                                  | 2                                              | 2                                             | 2                                        | 2                                       | 2                                                   | 2                                                 | 2                                                     | 2                                                  | 2                                                     | 2                                                  | Ok         |
| BORDET, Petra      | 2                                                     | 2                                         | 2                                                | 2                                              | 2                                                    | 2                                                   | 2                                                  | 2                                              | 2                                             | 2                                        | 2                                       | 2                                                   | 2                                                 | 2                                                     | 2                                                  | 2                                                     | 2                                                  | Ok         |
| CARTWRIGHT, Oliver | 2                                                     | 2                                         | 2                                                | 1                                              | 2                                                    | 1                                                   | 2                                                  |                                                | 2                                             | 2                                        | 2                                       | 2                                                   | 2                                                 | 2                                                     | 2                                                  | 2                                                     | 2                                                  | Missi      |
| CHERN, Chynna      | 2                                                     | Α                                         | 2                                                | 2                                              | 2                                                    | 2                                                   | 2                                                  | 2                                              | 2                                             | 2                                        | 2                                       | 2                                                   | 2                                                 | 2                                                     | 2                                                  | 2                                                     | 2                                                  | Ok         |
|                    |                                                       |                                           |                                                  |                                                |                                                      |                                                     |                                                    |                                                |                                               |                                          |                                         |                                                     |                                                   |                                                       |                                                    |                                                       |                                                    |            |

- 9. To correct a result (even if the result has been saved) just overtype with the correct number and click **Save** again so that the calculations are based on the most recent result.
- 10. Close the marksheet to go back to the EYFS wizard.

#### Calculating a Good Level of Development (GLD)

Using the data entered as the end of foundation stage attainment, the next marksheet – EYFS Revised Profile Good Level Development 2023 will calculate the GLD.

- 1. Either double-click the EYFS Revised Profile Good Level Development 2023 marksheet or highlight the marksheet and click **Edit Marksheet** (pencil icon).
- 2. The marksheet will display the results entered on the previous marksheet for each area of learning.
- 3. Click **Calculate**. The marksheet will display as per the graphic below.

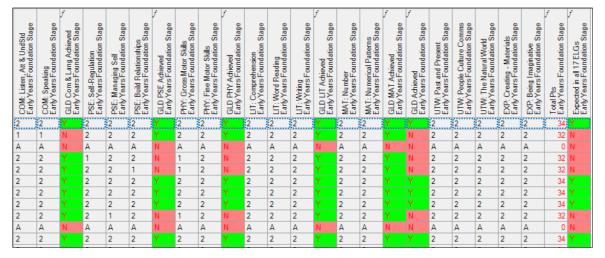

The process will take each of the 3 prime areas plus literacy and mathematics and calculate who has achieved a GLD in each with a colour code (Achieved – Green, Not Achieved – Red). The final 2 columns will display an total point score and a Y for those children who are expected in all 17 areas.

- 4. Save the data.
- 5. Close the marksheet to go back to the EYFS wizard.

#### Using the Wizards for Reporting to Parents

When all the results are entered on the marksheets, reports can be produced. The wizard will produce an individual report for each pupil and a school report.

#### **Reporting to Parents**

To access and use the reports:

- 1. Select **Tools | Performance | Assessment | Wizard Manager** (if the wizard is already open click next and follow bullet point 5).
- 2. Select the EYFS Revised Profile Wizard 2023. Click Next.
- 3. The group selection may be left as it is. Click Next.
- 4. When presented with the list of marksheets, click **Next**.

5. Select the **EYFS Revised Profile Pupil Report 2023** report. This will produce reports for all the pupils (pupil list may vary) selected from the list below.

| EYFS Revised Profile Pupil Report All Print Print<br>EYFS Revised Profile School Report All Print Export<br>embership Dates for Group : Year R<br>From To Refresh<br>Group Filter<br>Upload<br>Export<br>Upload<br>Export<br>Export<br>Exp | Name                   |                   | Edit Date  | e Preview    |   |
|----------------------------------------------------------------------------------------------------|------------------------|-------------------|------------|--------------|---|
| EYFS Revised Profile School Report and Export embership Dates for Group : Year R From To Refresh Group Filter Upload Group Filter Ackton Simon 12/12/2016 PINE Ackton Simon 12/12/2016 PINE Andrews Melii 19/05/2017 OAK Andrews Melisa 07/10/2016 ASH Bhandari Firoz 04/04/2017 OAK Blakemore Vincent 02/07/2017 FLM                                                                                                    | EYFS Revised Profile P | upil Report 2     | 01/05/0    | Print        |   |
| embership Dates for Group : Year R  irrom To To Refresh Group Filter  Upload  Sumame Forename DOB Reg Grp  Abbas Latf 11/11/2016 ELM Ackton Simon 12/12/2016 PINE Andrews Melis 19/05/2017 OAK Andrews Melisa 07/10/2016 ASH Bhandari Froz 04/04/2017 OAK Blakemore Vincent 02/07/2017 FLM                                                                                                    | EYFS Revised Profile S | chool Report 2000 | 1100       |              |   |
| embership Dates for Group : Year R  rrom To To Refresh  aroup Filter  Sumame Forename DOB Reg Grp  Abbas Latf 11/11/2016 ELM  Ackton Simon 12/12/2016 PINE  Andrews Meli 19/05/2017 OAK  Andrews Melisa 07/10/2016 ASH Bhandari Firoz 04/04/2017 OAK  Blakemore Vincent 02/07/2017 FLM                                                                                                    |                        |                   |            | Export       | 9 |
| embership Dates for Group : Year R  rom To Refresh  aroup Filter  Sumame Forename DOB Reg Grp  Abbas Latf 11/11/2016 ELM  Ackton Simon 12/12/2016 PINE  Andrews Melia 19/05/2017 OAK  Andrews Melia 07/10/2016 ASH Bhandari Froz 04/04/2017 OAK  Biakemore Vincent 02/07/2017 FLM                                                                                                    |                        |                   |            | healall      | 1 |
| Group Filter<br>udents Sumame Forename DOB Reg Grp Abbas Latf 11/11/2016 ELM Ackton Simon 12/12/2016 PINE Andrews Meli 19/05/2017 OAK Andrews Melisa 07/10/2016 ASH Bhandari Firoz 04/04/2017 OAK Blakemore Vincent 02/07/2017 FLM                                                                                                    | mbership Dates for     | Group:Year R      |            | Opidad       |   |
| Group Filter<br>udents Sumame Forename DOB Reg Grp Abbas Latf 11/11/2016 ELM Ackton Simon 12/12/2016 PINE Andrews Meli 19/05/2017 OAK Andrews Melisa 07/10/2016 ASH Bhandari Firoz 04/04/2017 OAK Blakemore Vincent 02/07/2017 FLM                                                                                                    | rom i i                | То                | Defe       | - h          |   |
| udents         DOB         Reg Grp           Sumame         Forename         DOB         Reg Grp           Abbas         Latif         11/11/2016         ELM           Ackton         Simon         12/12/2016         PINE           Andrews         Melis         19/05/2017         OAK           Bhandari         Firoz         04/04/2017         OAK           Blakemore         Vincent         02/07/2017         FLM                                                                                                    | iom                    |                   | - Ketre    | sh           |   |
| udents         DOB         Reg Grp           Sumame         Forename         DOB         Reg Grp           Abbas         Latif         11/11/2016         ELM           Ackton         Simon         12/12/2016         PINE           Andrews         Melis         19/05/2017         OAK           Bhandari         Firoz         04/04/2017         OAK           Blakemore         Vincent         02/07/2017         FLM                                                                                                    | roup Filter            |                   | 0          |              |   |
| Sumame         Forename         DOB         Reg Grp           Abbas         Latf         11/11/2016         ELM           Ackton         Simon         12/12/2016         PINE           Andrews         Meli         19/05/2017         OAK           Andrews         Melisa         07/10/2016         ASH           Bhandari         Firoz         04/04/2017         OAK                                                                                                    |                        |                   | ~          |              |   |
| Sumame         Forename         DOB         Reg Grp           Abbas         Latf         11/11/2016         ELM           Ackton         Simon         12/12/2016         PINE           Andrews         Meli         19/05/2017         OAK           Andrews         Melisa         07/10/2016         ASH           Bhandari         Firoz         04/04/2017         OAK                                                                                                    | udanta.                |                   |            |              |   |
| Abbas         Latf         11/11/2016         ELM           Ackton         Simon         12/12/2016         PINE           Andrews         Meli         19/05/2017         OAK           Andrews         Melisaa         07/10/2016         ASH           Bhandari         Firoz         04/04/2017         OAK           Blakemore         Vincent         02/07/2017         FLM                                                                                                    |                        | Forename          | DOB        | Reg Gro      | 1 |
| Ackton         Simon         12/12/2016         PINE           Andrews         Meli         19/05/2017         OAK           Andrews         Melisa         07/10/2016         ASH           Bhandari         Firoz         04/04/2017         OAK           Biakemore         Vincent         02/07/2017         FLM                                                                                                    | Z Abbae                |                   | 11/11/2016 |              |   |
| Andrews         Melli         19/05/2017         OAK           Andrews         Mellssa         07/10/2016         ASH           Bhandari         Firoz         04/04/2017         OAK           Blakemore         Vincent         02/07/2017         FLM                                                                                                    |                        |                   |            | the test - 1 |   |
| Bhandari         Firoz         04/04/2017         OAK           Blakemore         Vincent         02/07/2017         FLM                                                                                                    |                        |                   |            |              |   |
| Blakemore Vincent 02/07/2017 FLM                                                                                                    | Andrews                | Melissa           | 07/10/2016 | ASH          |   |
|                                                                                                    | Bhandari               | Firoz             | 04/04/2017 | OAK          |   |
| Select All Deselect All                                                                                                    | Blakemore              | Vincent           | 02/07/2017 | FLM          |   |
| Select All Deselect All                                                                                                    |                        |                   |            |              |   |
|                                                                                                    | Select All Des         | electAll          |            |              |   |
|                                                                                                    |                        |                   |            |              |   |
|                                                                                                    |                        |                   |            |              |   |

#### **Previewing Reports**

- 1. Make sure that only one of the pupils is selected and click **Preview Report**. The report will show the pupil's results.
- 2. As Word opens, select Enable Macros/Enable Content if prompted.
- 3. When the preview is displayed, close Word and return to the wizard. Click **No** if asked to save the report.

#### **Printing Reports**

- 1. If reports for all pupils are required, **Select All**. If not, go through the list and choose those who are required by selecting the check boxes.
- 2. Click **Print Report**. Reports will be created in Word for those pupils selected.
- 3. Close Word without saving.

#### **Uploading Reports**

A copy of each pupil's report can be saved in the document server. This can then be viewed at any time.

- 1. Once reports have been generated you can upload them either individually or in bulk, by clicking **Upload Report**.
- 2. To view the copy, open the **Pupil Details** screen for the pupil and select **Linked Documents** in the **Links** panel. The report will open as read-only.

#### Printing the 2023 Comparative Report

- 1. Select Tools | Performance | Assessment | Wizard Manager.
- 2. Select the EYFS Revised Profile Wizard 2023. Click Next.
- 3. The group selection may be left as it is. Click **Next**.
- 4. When presented with the list of marksheets, click **Next**.
- 5. Highlight the EYFS Revised Profile School Report 2023 report.
- 6. Select only one pupil and click **Print**.

The report is generic and therefore can be printed once and copied for each relevant child.

#### **Exporting Results**

Early years foundation stage results need to be sent to the Local Authority (LA). The LA may ask for results in a Common Transfer File (CTF) or as a results file that is produced by the assessment wizard. The procedure for transferring the results will vary from one LA to another.

#### Exporting the Results in a CTF

- 1. Click Close to close the wizard and select Routines | Data Out | CTF | Export CTF.
- 2. Select the CTF export type of Early Years Foundation Stage data (FSP).

| Export Ty | be           |            |          |  |
|-----------|--------------|------------|----------|--|
| General   |              |            |          |  |
| Phonics 1 | est Results  |            |          |  |
| KS1       |              |            |          |  |
| KS1 exclu | ding Tests a | ind Tasks  |          |  |
| KS2       |              |            |          |  |
| Early Yea | s Foundatio  | n Stage da | ta (FSP) |  |
| CME - Le  | avers        |            |          |  |
| CME - Joi | ners         |            |          |  |
|           |              |            |          |  |

- 3. The default view displays all current pupils including those who have previously had a CTF created. Ensure the default of **Include students already exported** is active.
- 4. All pupils (list may vary) will be displayed. Click the down arrow to the right of **Year Group** and select **Year R**.

| 15  | Student Options                                            |                   |                    |           |            |               |                      |  |  |  |
|-----|------------------------------------------------------------|-------------------|--------------------|-----------|------------|---------------|----------------------|--|--|--|
|     | Effective Date View Current students View Current students |                   |                    |           |            |               |                      |  |  |  |
|     |                                                            |                   |                    |           |            |               |                      |  |  |  |
| 2 9 | Students                                                   |                   |                    |           |            |               |                      |  |  |  |
| T   | UPN                                                        | Preferred Surname | Preferred Forename | Reg Grp 🔍 | Year Grp 🔍 | Year Taught 🔍 | Previous Destination |  |  |  |
| Þ   | F823299918013                                              | Abbott            | Jessica            | ASH       | R          | R             |                      |  |  |  |
|     | W823299916061                                              | Abhra             | Shaquib            | ELM       | R          | R             |                      |  |  |  |
|     | D823299917001                                              | Ackton            | Charlotte          | PINE      | R          | R             |                      |  |  |  |
|     | V823299918014                                              | Alala             | Michael            | PINE      | R          | R             |                      |  |  |  |
|     | J823299918015                                              | Benson            | Chantal            | ELM       | R          | R             |                      |  |  |  |
|     | Y823299918016                                              | Bhati             | Nadeem             | ASH       | R          | R             | •                    |  |  |  |

- 5. Right-click in the first cell of the column; **Destination LA/Other cell**.
- 6. Select All to highlight all pupils.

| <u>1</u> S | Student Options |                   |                    |                                 |                 |                 |                      |                      |
|------------|-----------------|-------------------|--------------------|---------------------------------|-----------------|-----------------|----------------------|----------------------|
|            | Effective Date  | 🔣 View Curr       | ent students v     | Include stude<br>already export | nts<br>rted 🗹 🖪 | Refresh Student | 5                    |                      |
|            |                 |                   |                    | anous) expe                     |                 |                 |                      |                      |
| 29         | itudents        |                   |                    |                                 |                 |                 |                      |                      |
|            | UPN             | Preferred Surname | Preferred Forename | Reg Grp 🔍                       | Year Grp 🔍      | Year Taught 🔍   | Previous Destination | Destination LA/Other |
|            | F823299918013   | Abbott            | Jessica            | ASH                             | R               | R               |                      |                      |
|            | W823299916061   | Abhra             | Shaquib            | ELM                             | R               | R               |                      |                      |
|            | D823299917001   | Ackton            | Charlotte          | PINE                            | R               | R               |                      |                      |
|            | V823299918014   | Alala             | Michael            | PINE                            | R               | R               |                      |                      |
|            | J823299918015   | Benson            | Chantal            | ELM                             | R               | R               |                      |                      |
|            | Y823299918016   | Bhati             | Nadeem             | ASH                             | R               | R               |                      |                      |
|            | M823299918017   | Bordet            | Magda              | ELM                             | R               | R               |                      |                      |
|            | B823299918018   | Burrows           | Delphine           | ASH                             | R               | R               |                      |                      |

7. Left-click in the **Destination LA/Other cell** for the first pupil and using the down arrow scroll to your **LA Name**. Each pupil will now be marked with the relevant LA.

#### 8. Click Export CTF.

| <u>1</u> Si | tudent Options                                                                                                    |                   |                    | Include stude | nts        | Refresh Students |                      |                        |  |  |  |  |
|-------------|----------------------------------------------------------------------------------------------------|-------------------|--------------------|---------------|------------|------------------|----------------------|------------------------|--|--|--|--|
|             | Effective Date View Current students View Current students View Current students View Current students View Current students View View Current students View View Current students View View View View View View View View |                   |                    |               |            |                  |                      |                        |  |  |  |  |
| 2.5         | tudents                                                                                                    |                   |                    |               |            |                  |                      |                        |  |  |  |  |
|             | UPN                                                                                                    | Preferred Surname | Preferred Forename | Reg Grp 🔍     | Year Grp 🔍 | Year Taught 🔍    | Previous Destination | Destination LA/Other / |  |  |  |  |
|             | F823299918013                                                                                                    | Abbott            | Jessica            | ASH           | R          | R                |                      | Northamptonshire       |  |  |  |  |
|             | W823299916061                                                                                                    | Abhra             | Shaquib            | ELM           | R          | R                |                      | Northamptonshire       |  |  |  |  |
|             | D823299917001                                                                                                    | Ackton            | Charlotte          | PINE          | R          | R                |                      | Northamptonshire       |  |  |  |  |
|             | V823299918014                                                                                                    | Alala             | Michael            | PINE          | R          | R                |                      | Northamptonshire       |  |  |  |  |
|             | J823299918015                                                                                                    | Benson            | Chantal            | ELM           | R          | R                |                      | Northamptonshire       |  |  |  |  |
|             | Y823299918016                                                                                                    | Bhati             | Nadeem             | ASH           | R          | R                |                      | Northamptonshire       |  |  |  |  |
|             | M823299918017                                                                                                    | Bordet            | Magda              | ELM           | R          | R                |                      | Northamptonshire       |  |  |  |  |
|             | B823299918018                                                                                                    | Burrows           | Delphine           | ASH           | R          | R                |                      | Northamptonshire       |  |  |  |  |

- 9. You will receive a message related to address tidy. Select Yes to continue.
- 10. Check the Exception Log file.
- 11. The file is now ready to send via your preferred method of secure transfer, as defined by the LA. Make a note of the file name for your reference.
- 12. Close the export CTF page.

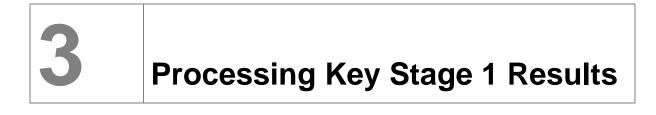

#### Introduction

This covers the processes required for the key stage 1 (KS1) data requirements, including entering results, printing the reports and exporting the results.

Details of the 2023 key stage requirements can be found in the assessment and reporting arrangements 2023 for each key stage from the DfE website.

#### **Using the Wizards – Entering Results**

1. Select **Tools | Performance | Assessment | Wizard Manager** to display the screen shown in the graphic displayed below. If other wizards have been imported in the past they will also appear in the list.

| 🖛 Wiza   | rd                         |             |        |        |        | ? X    |
|----------|----------------------------|-------------|--------|--------|--------|--------|
| Select V | Vizard                     |             |        |        |        |        |
| Filter   | Incomplete v               |             |        |        |        |        |
| Name     |                            | Edit Date   |        | Comple | te     |        |
| EYFS R   | evised Profile Wizard      | (********** |        |        |        |        |
| Key Sta  | ge 1 Wizard England        | 0.000       |        |        |        |        |
| Key Sta  | ge 2 MTC Wizard 2          | 6-00-000    |        |        |        |        |
| Key Sta  | ge 2 Wizard England        | -           |        |        |        |        |
| Year 1 F | Phonics Screening Wizard 2 | 0.000       |        |        |        |        |
| Year 2 F | Phonics Screening Wizard 2 | 0.000       |        |        |        |        |
|          |                            |             |        |        |        |        |
|          |                            |             | < Back | Next > | Finish | Cancel |

- 2. Leave the filter on **Incomplete**, highlight **Key Stage 1 Wizard England 2023** and click **Next**.
- 3. On the **Select Group** screen click **field browser** to display the Group Selector dialog.

| Select Group |  |
|--------------|--|
|              |  |
|              |  |
|              |  |
|              |  |
|              |  |
|              |  |
|              |  |

| ses Group Selector                                                                                        |    |       |                     | ?               | , ×            |   |
|----------------------------------------------------------------------------------------------------|----|-------|---------------------|-----------------|----------------|---|
| Select the effective Group date                                                                           |    |       |                     |                 |                |   |
| From                                                                                                    | То |       | 5                   | <u>R</u> efresh |                |   |
| National Curriculum Year     Exam Season Candidates     Assessment User Defined     Ethnicity             |    |       |                     |                 | ^              |   |
| <ul> <li>Home Language</li> <li>House</li> <li>New Intake Group</li> <li>B- Registration Group</li> </ul> |    |       |                     |                 |                |   |
| - Year Group<br>- All Year Groups<br>- Year 1<br>- Year 2                                                 |    |       |                     |                 |                |   |
| Year 3<br>Year 4<br>Year 5<br>Year 6                                                                      |    |       |                     |                 |                |   |
| Year N2<br>Year R<br>Year N1                                                                              |    |       |                     |                 |                |   |
| - Special Needs                                                                                           |    |       |                     |                 | ~              | ' |
|                                                                                                    |    | Apply | Clear S <u>e</u> le | ction           | <u>C</u> ancel |   |

- 4. Click the + next to Year Group and select Year 2.
- 5. Click **Apply** to select the required group.

| Select Group |        |        |        |        |
|--------------|--------|--------|--------|--------|
| Year 2       |        |        |        | Q      |
|              |        |        |        |        |
|              |        |        |        |        |
|              |        |        |        |        |
|              |        |        |        |        |
|              |        |        |        |        |
|              |        |        |        |        |
|              |        |        |        |        |
|              |        |        |        |        |
|              |        |        |        |        |
|              |        |        |        |        |
|              |        |        |        |        |
|              |        |        |        |        |
|              |        |        |        |        |
|              |        |        |        |        |
|              |        |        |        |        |
|              |        |        |        |        |
|              |        |        |        |        |
|              |        |        |        |        |
|              |        |        |        |        |
|              |        |        |        |        |
|              | Deat   | Neute  | Finish | Caraal |
|              | < Back | Next > | Finish | Cancel |

6. Click Next.

The graphic below displays the marksheets available.

| Filter: | Incomplete v PI       | ease select a Marks | heet and click on the | pencil to enter/edit data | а. |
|---------|-----------------------|---------------------|-----------------------|---------------------------|----|
| Templ   | ate                   | Group               | Last Used             | Complete                  |    |
| KS1 A   | Teacher Assessments 2 | Year 2              |                       |                           |    |
| KS1 C   | Test Outcomes 2000    | Year 2              |                       |                           |    |
| KS1 D   | Broadsheet (Review)   | Year 2              |                       |                           |    |

The marksheet step of the Wizard shows four marksheets for key stage 1.

**KS1 A. Teacher Assessment 2023** is used to record teacher assessments in Reading, Writing, Maths and Science.

The **KS1 C. Tests Outcomes 2023** can be used to enter the results of the curriculum tests that support the teacher assessments.

Marksheet **KS1 D Broadsheet (Review) 2023** is a review marksheet showing the data entered on each of the previous marksheets.

As with the first page of the Wizard you have the option to filter the display to show **Incomplete**, **Complete** or **All** marksheets. The default filter is **Incomplete**.

#### **Results Entry**

From the list of marksheets that are shown, select the one required by highlighting it and clicking **Edit**.

For example, to enter results for KS1 A. Teacher Assessments 2023, highlight the marksheet and click **Edit** on the right of the screen.

A marksheet with the year 2 pupils (or the user defined group created earlier) is displayed, and columns that relate to the assessments which need to be entered. If required, this marksheet may be printed by clicking **Print**.

| 1 Basic Details                    | 1.000                                          |                                                |                                              |                                                |                            |                       |                                                                     |   |
|------------------------------------|------------------------------------------------|------------------------------------------------|----------------------------------------------|------------------------------------------------|----------------------------|-----------------------|---------------------------------------------------------------------|---|
| Notes                              | Perform                                        | arksheet can<br>iance Descri<br>nwards.        | be used to s<br>ptor of the ref              | tore the Outo<br>formed curric                 | come for the<br>ulum (Asse | KS1 Reading           | Writing, Mathematics and Science<br>Levels) Teacher Assessment from | ľ |
|                                    | 1 Ente                                         | r the Dedne                                    | anna Naens                                   | ntor ou koome                                  | e for Engle                | h Dearlinn an         | Wittinn Mathamatine and Crianna                                     | ŀ |
| Last Used                          |                                                | 10                                             | l                                            |                                                |                            |                       |                                                                     |   |
| Data entry for this Marksheet is o | complete                                       |                                                |                                              |                                                |                            |                       |                                                                     |   |
| 2 Marksheet                        |                                                |                                                |                                              |                                                |                            |                       |                                                                     |   |
| Result Date                        | Group Members                                  | hip Date                                       |                                              |                                                | Refresh                    | <li>Summary</li>      | Sarrow 🔍 Zoom 💥 Reveal                                              | i |
| Group Filter                       |                                                |                                                | 0                                            |                                                |                            |                       |                                                                     |   |
|                                    |                                                |                                                |                                              |                                                | 1                          | 1                     |                                                                     | _ |
|                                    | and the second                                 | osut                                           | dura                                         | osut                                           |                            |                       |                                                                     |   |
|                                    | ted B                                          | ted R                                          | fed R                                        | fied R                                         | ¥.                         | 8                     |                                                                     |   |
|                                    | TA<br>/aEda                                    | Valida                                         | Valida                                       | Valida                                         | 5<br>8                     | Entri                 |                                                                     |   |
|                                    |                                                |                                                |                                              | 0-                                             |                            | 2                     |                                                                     |   |
|                                    | ading<br>ge 1                                  | ding<br>de 1                                   | de l                                         | ae j                                           | E                          |                       |                                                                     |   |
| Students                           | KST Reading 1A<br>Key Stage 1 Validated Result | KS1 Writing TA<br>Key Stage 1 Validated Result | KS1 Maths TA<br>Key Stage 1 Validated Result | KS1 Science TA<br>Key Stage 1 Validated Result | Missing Entries Check      | No of Missing Entries |                                                                     |   |
| ABRAMS, Paul                       | KS1 Reading<br>Key Stage 1                     | KS1 Writing<br>Key Stage 1                     | KS1 Maths<br>Key Stage 1                     | KS1 Scienc<br>Key Stage                        | Missing Ent                | No of Mizza           |                                                                     |   |

#### **Entering Key Stage 1 Teacher Assessment Levels**

- 1. Enter the data for all pupils in the white columns. If an invalid grade is entered, you will be alerted. Results show in red until they have been saved when they turn black.
- 2. Each of the columns with the label Key Stage 1 Validated Result (a result set) will contain the results that will be sent to the LA as the end of key stage assessment.
- 3. All pupil assessment should be entered.

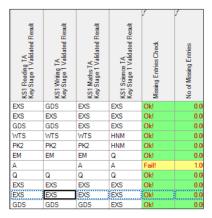

#### **ACCEPTABLE ENTRIES**

#### Science

| Select Grade for | current cell                     |          |
|------------------|----------------------------------|----------|
| Grade            | Description                      |          |
| EXS              | Working at the expected standard | <u> </u> |
| HNM              | Has not met the standard         |          |
| A                | Absent                           |          |
| Q                | Maladministration                |          |
|                  |                                  |          |

#### **Reading Writing and Maths**

| Grade | Description                              |
|-------|------------------------------------------|
| GDS   | Working in greater depth at the expected |
| EXS   | Working at the expected standard         |
| WTS   | Working towards the expected standard    |
| PK4   | Pre Key Stage Standard 4                 |
| PK3   | Pre Key Stage Standard 3                 |
| PK2   | Pre Key Stage Standard 2                 |
| PK1   | Pre Key Stage Standard 1                 |
| EM    | Pupil assessed against the Engagement    |
| A     | Absent                                   |
| Q     | Maladministration                        |

There are two grey columns. Both are formula columns. The first will check for missing entries and display **Fail**. The second will identify the number of failures on the marksheet. All failures need to be addressed.

- 4. Click Calculate to identify any failures and amend if necessary.
- 5. When all fails have been dealt with, click **Save** to save the results.

#### Input Test Outcomes. Marksheet: KS1 C. Test Outcomes 2023

This marksheet contains columns that will enable you to record results of the reformed curriculum tests that support the teacher assessments. The new tests assess the range of ability that most pupils are expected to demonstrate. The outcomes of these tests will be provided in the form of a scaled score, where a score of 100 represents the standard expected at the end of the key stage. The new tests consist of:

- Grammar, Punctuation and Vocabulary
- Spelling
- Reading
- Maths Arithmetic
- Maths Reasoning
- 1. From the wizard select the next marksheet for completion KS1 C. Test Outcomes 2023.

| Save 👘 Undo 🚔 Print 🍖 E<br>Sasic Details 🛛 2 Marksheet | ixport 🔹 🚺 Calc | ulate                                        |                                                  |                                                     |                                                       |                                                  |                         |                                                   |                                                    |                                                        |                                                         |                                                    |                                           |                                                          |                                                         |                                                      |                                                       |                   |
|--------------------------------------------------------|-----------------|----------------------------------------------|--------------------------------------------------|-----------------------------------------------------|-------------------------------------------------------|--------------------------------------------------|-------------------------|---------------------------------------------------|----------------------------------------------------|--------------------------------------------------------|---------------------------------------------------------|----------------------------------------------------|-------------------------------------------|----------------------------------------------------------|---------------------------------------------------------|------------------------------------------------------|-------------------------------------------------------|-------------------|
| Basic Details                                          |                 |                                              |                                                  |                                                     |                                                       |                                                  |                         |                                                   |                                                    |                                                        |                                                         |                                                    |                                           |                                                          |                                                         |                                                      |                                                       |                   |
|                                                        | This M          | arksheet can b                               | he used to er                                    | ter muite of                                        | the reforme                                           | damake                                           | (Assessment             | without Leve                                      | a) tests that                                      | 121                                                    |                                                         |                                                    |                                           |                                                          |                                                         |                                                      |                                                       |                   |
| Notes                                                  | support         | the Teacher                                  | Assessments                                      | made as pa                                          | t of the KS                                           | l arrangeme                                      | nts from                | onwards.                                          | na) reata unat                                     |                                                        |                                                         |                                                    |                                           |                                                          |                                                         |                                                      |                                                       |                   |
| Last Used                                              |                 | 6                                            | Ú.                                               |                                                     |                                                       |                                                  |                         |                                                   |                                                    |                                                        |                                                         |                                                    |                                           |                                                          |                                                         |                                                      |                                                       |                   |
| Data entry for this Marksheet is co                    | omplete 🗆       |                                              |                                                  |                                                     |                                                       |                                                  |                         |                                                   |                                                    |                                                        |                                                         |                                                    |                                           |                                                          |                                                         |                                                      |                                                       |                   |
| Marksheet                                              |                 |                                              |                                                  |                                                     |                                                       |                                                  |                         |                                                   |                                                    |                                                        |                                                         |                                                    |                                           |                                                          |                                                         |                                                      |                                                       |                   |
| Result Date                                            | Group Members   | hip Date                                     | -                                                | 5 0                                                 | Refresh (                                             | Summary                                          | Narrov                  | Zoom                                              | Reveal                                             | Freeze                                                 | Additional                                              | Student Col                                        | umns                                      |                                                          |                                                         |                                                      |                                                       |                   |
| Group Filter                                           |                 |                                              | 0                                                |                                                     |                                                       |                                                  |                         |                                                   |                                                    |                                                        |                                                         |                                                    |                                           |                                                          |                                                         |                                                      |                                                       |                   |
|                                                        |                 |                                              |                                                  |                                                     |                                                       |                                                  | 12                      |                                                   |                                                    |                                                        |                                                         |                                                    | 14                                        |                                                          |                                                         |                                                      |                                                       | _                 |
| Students                                               | KS1 GPVS Tests  | KS1 GPV Mark<br>Key Stage 1 Validated Result | KS1 Spelling Mark<br>Key Stage 1 Validated Reaut | KS1 GPVS Total Mark<br>Key Stage 1 Validated Result | KS1 GPVS Scaled Score<br>Key Stage 1 Validated Result | KS1 GPVS Outcome<br>Key Stage 1 Validated Result | s.<br>KSI Reading Tests | KS1 Reading 1 Mark<br>Key Stage 1 Valdated Result | KS1 Reading 2 Mark<br>Key Stage 1 Validated Result | KS1 Reading Total Mark<br>Key Stage 1 Validated Result | KS1 Reading Scaled Score<br>Key Stage 1 Valdated Result | KS1 Reading Outcome<br>Key Stage 1 Valdated Result | <ul> <li>KS1 Mathematics Tests</li> </ul> | KS1 Maths Arth metic Mark<br>Key Stage 1 Valdated Result | KS1 Maths Reasoning Mark<br>Key Stage 1 Valdated Result | KS1 Maths Total Mark<br>Key Stage 1 Validated Result | KS1 Maths Scaled Score<br>Key Stage 1 Valdated Result | VS1 Mathe Outcome |
| ABRAMS, Paul                                           | >               | 14                                           | 16                                               | 30                                                  |                                                       |                                                  | >                       | 16                                                | 14                                                 | 30                                                     |                                                         |                                                    | >                                         | 21                                                       | 30                                                      | 51                                                   |                                                       |                   |
| AINSLEY, Charlotte                                     | >               | 16                                           | 12                                               | 28                                                  |                                                       |                                                  | >                       | 12                                                | 16                                                 | 28                                                     |                                                         |                                                    | >                                         | 19                                                       | 28                                                      | 47                                                   |                                                       |                   |
| ALBERTS, Courtney                                      | >               | 13                                           | 14                                               | 27                                                  |                                                       |                                                  | >                       | 14                                                | 13                                                 | 27                                                     |                                                         |                                                    | >                                         | 18                                                       | 27                                                      | 45                                                   |                                                       |                   |
| ANDREWS, Ching                                         | >               | 17                                           | 15                                               | 32                                                  |                                                       |                                                  | >                       | 15                                                | 17                                                 | 32                                                     |                                                         |                                                    | >                                         | 17                                                       | 32                                                      | 49                                                   |                                                       |                   |
| ATKINS, Portia                                         | >               | 15                                           | 15                                               | 30                                                  |                                                       |                                                  | >                       | 15                                                | 15                                                 | 30                                                     |                                                         |                                                    | >                                         | 19                                                       | 30                                                      | 49                                                   |                                                       |                   |
| BARNES, Isaac                                          | >               | 17                                           | 12                                               | 29                                                  |                                                       |                                                  | >                       | 12                                                | 17                                                 | 29                                                     |                                                         |                                                    | >                                         | 20                                                       | 29                                                      | 49                                                   |                                                       |                   |
| BARNWELL, Emma-Jane                                    | >               | 12                                           | 14                                               | 26                                                  |                                                       |                                                  | >                       | 14                                                | 12                                                 | 26                                                     |                                                         |                                                    | >                                         | 15                                                       | 26                                                      | 41                                                   |                                                       |                   |
|                                                        |                 |                                              |                                                  |                                                     |                                                       |                                                  |                         |                                                   |                                                    |                                                        |                                                         |                                                    |                                           |                                                          |                                                         |                                                      |                                                       |                   |

- 2. Columns with *f* in their header can be calculated using a formula. In the example above the GPVS Test consists of 2 columns to record the GPV and Spelling Mark. Once these are completed click **Calculate**, the third GPVS Total Mark Column will be populated with the Sum of the 2 separate GPV and Spelling Marks.
- 3. Enter data into the Mark columns and calculate the Total Mark column.
- 4. Click Save.

5. A scaled score and an outcome also need to be defined. Again, using the graphic below as a guide, enter a scaled score and outcome.

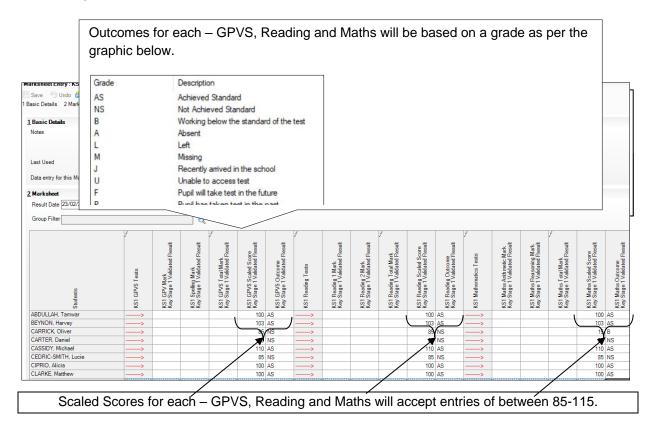

NOTES: The STA have decided that the scale will centre around 100. (For example, the maximum score could be 130 and the minimum 80)

1. On completion click **Save**.

#### Analysing the Results

- 1. Select the KS1 A. Teacher Assessments 2023 marksheet.
- 2. Click **Summary**. This displays the number of results, the mean and the median grade. There is no longer a mean or median value, as no values have been set for key stages from 2018.

 Right-click the header of one of the columns that contains results. Select Show Grade Distribution. This gives the number or percentage of pupils attaining each grade or the percentage of results. The results can be displayed as a graph by clicking Graph. Different types of graph can be selected by right-clicking the graph and selecting Gallery.

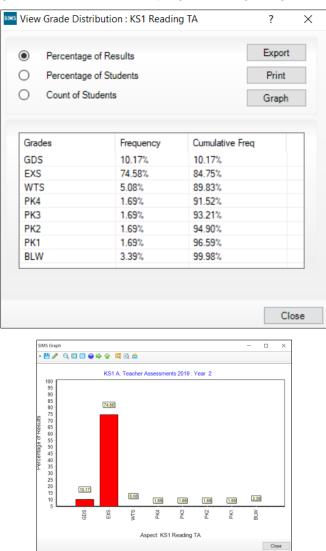

#### Viewing All the Results

Select the **KS1 D. Broadsheet (Review) 2023 marksheet**. This will show a summary of all the results entered. The columns are read-only.

#### Using the Wizards for Reporting to Parents

Once all the results have been entered on the marksheets, reports can be produced.

#### Using the Wizards for Reporting to Parents

- 1. Select Tools | Performance | Assessment | Wizard Manager.
- 2. Select Key Stage 1 Wizard England 2023 and click Next.
- 3. The group selection may be left as it is. Click Next.
- 4. When presented with the list of marksheets, click **Next**.

#### Printing an Individual Report for Each Pupil

There are two reports available: one to display teacher assessments only and the other to show both teacher assessments and tasks/tests.

1. Select report – **KS1 P1 Student England TA and TT 2023** which will produce reports for all the pupils selected at the bottom of the screen.

| Name                                   |                               | Edit Date                                            | a                 |   |
|----------------------------------------|-------------------------------|------------------------------------------------------|-------------------|---|
|                                        | 174                           |                                                      | 5                 |   |
| KS1 P1 Student Englan                  |                               |                                                      |                   |   |
| KS1 P1 Student Englan                  |                               |                                                      |                   |   |
| KS1 P2 Comparative Er                  | ngland 4                      |                                                      |                   | 9 |
| embership Dates for                    | Group : Year 2                |                                                      |                   |   |
| rom                                    |                               | Refre                                                | sh                |   |
|                                        |                               | C Neires                                             | 511               |   |
| iroup Filter                           |                               |                                                      |                   |   |
|                                        |                               |                                                      |                   |   |
|                                        |                               |                                                      |                   |   |
| udents                                 |                               | 000                                                  | D. C.             |   |
| Sumame                                 | Forename                      | DOB                                                  | Reg Grp           |   |
| Sumame<br>Abrams                       | Paul                          | 15/12/2014                                           | 2JB               |   |
| Sumame<br>Abrams<br>Ainsley            | Paul<br>Charlotte             | 15/12/2014<br>02/05/2015                             | 2JB<br>2GH        |   |
| Sumame<br>Abrams                       | Paul                          | 15/12/2014                                           | 2JB               |   |
| Sumame<br>Abrams<br>Ainsley            | Paul<br>Charlotte             | 15/12/2014<br>02/05/2015<br>07/03/2015<br>28/03/2015 | 2JB<br>2GH        |   |
| Sumame<br>Abrams<br>Ainsley<br>Alberts | Paul<br>Charlotte<br>Courtney | 15/12/2014<br>02/05/2015<br>07/03/2015               | 2JB<br>2GH<br>2GH |   |

It is possible to preview one of the reports. To do this, ensure only one pupil is checked and click the **Print Preview** icon. The report will display this pupil's results.

As Word opens, a security warning that macros have been disabled may be shown. Click **Options** and enable the content.

When the preview is no longer required, click **Close** to close Word and return to the wizard. Do not save the report.

#### **Printing Reports**

- 1. If all pupils are required choose **Select All**. If not, go through the list and select those who are required by selecting the check boxes.
- 2. Click **Print Report** (printer icon). Reports will be printed from Word for those pupils selected.
- 3. Close Word without saving.

#### **Uploading Reports**

A copy of each pupil's report can be saved in the document server. This can then be viewed at any time. You do not need to print a second copy to keep with the pupil's records.

#### **Uploading Reports**

- 1. Once reports have been generated, they can be uploaded, either individually or by selecting all pupils and clicking **Upload Report**.
- 2. To view the copy, open the **Pupil Details** screen for the relevant pupil and select **Linked Documents** in the **Links** panel on the right. The report will open as read-only.

#### Viewing an Individual Report

- 1. Ensure there are results entered for one of the.
- 2. Select the KS1 P1 Student England TA 2023 individual report.
- 3. Select the pupil whose report needs viewing.
- 4. Use the **Preview** route to view the report.

#### **Exporting Results**

KS1 results need to be sent to the LA. The LA may ask for results in a CTF or as a results file that is produced by the assessment wizard. The procedure for transferring the results will vary from one LA to another.

#### Exporting the Results in a CTF

- 1. Click Close to close the wizard and select Routines | Data Out | CTF | Export CTF.
- 2. Select the CTF export type of **KS1**. The CTF will contain export files including KS1 data plus the pupil UPN, surname, forename, DOB and gender.

| Export  | Туре             |             |          |  |
|---------|------------------|-------------|----------|--|
| Gener   | al               |             |          |  |
| Phoni   | cs Test Results  |             |          |  |
| KS1     |                  |             |          |  |
| KS1 e   | xcluding Tests   | and Tasks   |          |  |
| KS2     |                  |             |          |  |
| Early ` | Years Foundation | on Stage da | ta (FSP) |  |
| CME     | Leavers          |             |          |  |
| CME ·   | Joiners          |             |          |  |

- 3. The default view displays all current pupils including those who have previously had a CTF created. Ensure the default of **Include students already exported** is active.
- 4. All pupils within the school will be displayed. Click the down arrow to the right of **Year Group** and select **Year 2** (pupil list may vary).

| 15 | 1 Student Options<br>Effective Date View Current students View Current students Current students |                   |                    |           |            |               |                      |                      |
|----|--------------------------------------------------------------------------------------------------|-------------------|--------------------|-----------|------------|---------------|----------------------|----------------------|
| 29 | Students                                                                                         |                   |                    |           |            |               |                      |                      |
|    | UPN                                                                                              | Preferred Surname | Preferred Forename | Reg Grp 🔍 | Year Grp 🔍 | Year Taught 🔍 | Previous Destination | Destination LA/Other |
|    | G823299915001                                                                                    | Adams             | Nancy              | 2JB       | 2          | 2             |                      |                      |
|    | W823299915002                                                                                    | Alala             | Candis             | 2GH       | 2          | 2             |                      |                      |
|    | U823299916021                                                                                    | Barden            | Olivia             | 2JB       | 2          | 2             |                      |                      |
|    | H823299916022                                                                                    | Bateman           | Vincent            | 2GH       | 2          | 2             |                      |                      |
|    | X823299916023                                                                                    | Bhati             | Aini               | 2JB       | 2          | 2             |                      |                      |
|    | L823299916024                                                                                    | Boian             | Claudiu            | 2GH       | 2          | 2             |                      |                      |

- 5. Right-click in the **Destination LA/Other cell** for the first pupil in the list.
- 6. Right-click in an empty cell to display Select All. This will highlight all pupils.
- 7. Left-click in the **Destination LA/Other cell** for the first pupil and using the **down arrow** scroll to your LA Name. Each pupil will now be marked with the relevant LA.

#### 8. Click Export CTF.

| 2 | Students      |                   |                    |           |            |               |                      |                      |
|---|---------------|-------------------|--------------------|-----------|------------|---------------|----------------------|----------------------|
|   | UPN           | Preferred Surname | Preferred Forename | Reg Grp 📃 | Year Grp 🔍 | Year Taught 🔍 | Previous Destination | Destination LA/Other |
| I | G823299915001 | Adams             | Nancy              | 2JB       | 2          | 2             |                      | Northamptonshire     |
|   | W823299915002 | Alala             | Candis             | 2GH       | 2          | 2             |                      | Northamptonshire     |
|   | U823299916021 | Barden            | Olivia             | 2JB       | 2          | 2             |                      | Northamptonshire     |
|   | H823299916022 | Bateman           | Vincent            | 2GH       | 2          | 2             |                      | Northamptonshire     |
|   | X823299916023 | Bhati             | Aini               | 2JB       | 2          | 2             |                      | Northamptonshire     |
|   | L823299916024 | Boian             | Claudiu            | 2GH       | 2          | 2             |                      | Northamptonshire     |
|   | A823299916025 | Brown             | Ingrid             | 2JB       | 2          | 2             |                      | Northamptonshire     |
|   | K823299915003 | Broz              | Konrad             | 2GH       | 2          | 2             |                      | Northamptonshire     |

- 9. You will receive a message related to address tidy. Select **Yes** to continue.
- 10. Check the Exception Log file.
- 11. The file is now ready to send via your preferred method of secure transfer as defined by the LA.
- 12. Close the **Export CTF** page.

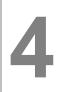

# Processing the Year 1 Phonics Screening Check

#### Introduction

The phonics screening check is designed to confirm whether individual pupils have learnt phonic decoding to an appropriate standard. Pupils who do not achieve the appropriate standard should receive support from their school to ensure they can improve their phonic decoding skills. These pupils will then be expected to retake the phonics screening check the following year.

#### Using the Year 1 Phonics Screening Wizard 2023

| Wizard - Year 1 Phonics Screening W | /izard 2                               |               | ? ×    |
|-------------------------------------|----------------------------------------|---------------|--------|
| Select Wizard                       |                                        |               |        |
| Filter Incomplete ~                 |                                        |               |        |
| Name                                | Edit Date                              | Complete      |        |
| EYFS Revised Profile Wizard         | 0.000.0021                             |               |        |
| Key Stage 1 Wizard England          |                                        |               |        |
| Key Stage 2 MTC Wizard 2            | 1-1-1-1-1-1-1-1-1-1-1-1-1-1-1-1-1-1-1- |               |        |
| Key Stage 2 Wizard England 2        | 1 million (1997)                       |               |        |
| Year 1 Phonics Screening Wizard     | 1-1-1-1-1-1-1-1-1-1-1-1-1-1-1-1-1-1-1- |               |        |
| Year 2 Phonics Screening Wizard     | 110000                                 |               |        |
|                                     |                                        |               |        |
|                                     |                                        |               |        |
|                                     |                                        |               |        |
|                                     |                                        |               |        |
|                                     | < Back                                 | Next > Finish | Cancel |

1. Select Tools | Performance | Assessment | Wizard Manager.

- 2. Leave the filter on **Incomplete** and click the wizard which is going to be worked with; in this case **Year 1 Phonics Screening Wizard 2023**.
- 3. Click Next.
- 4. From the **Select Group** screen, click **field browser** to display the **Group Selector** dialog.
- 5. Click the + next to Year Group and select Year 1

| t <u>+</u> Course        |       |                 | ^      |
|--------------------------|-------|-----------------|--------|
| National Curriculum Year |       |                 |        |
| Exam Season Candidates   |       |                 |        |
| Assessment User Defined  |       |                 |        |
| Ethnicity                |       |                 |        |
|                          |       |                 |        |
| House                    |       |                 |        |
|                          |       |                 |        |
| • Registration Group     |       |                 |        |
| - Year Group             |       |                 |        |
| All Year Groups          |       |                 |        |
| Year 1                   |       |                 |        |
| Year 2                   |       |                 |        |
| -Year 3                  |       |                 |        |
| -Year 4                  |       |                 |        |
| - Year 5                 |       |                 |        |
| ····Year 6               |       |                 |        |
| Year N2                  |       |                 |        |
| Year R                   |       |                 |        |
|                          |       |                 | ~      |
|                          |       |                 |        |
|                          |       |                 |        |
|                          | Apply | Clear Selection | Cancel |

#### 6. Click Next.

| Year 1 |     |            |        | 0      |
|--------|-----|------------|--------|--------|
|        |     |            |        |        |
|        |     |            |        |        |
|        |     |            |        |        |
|        |     |            |        |        |
|        |     |            |        |        |
|        |     |            |        |        |
|        |     |            |        |        |
|        |     |            |        |        |
|        |     |            |        |        |
|        |     |            |        |        |
|        |     |            |        |        |
|        |     |            |        |        |
|        |     |            |        |        |
|        |     |            |        |        |
|        |     |            |        |        |
|        |     |            |        |        |
|        |     |            |        |        |
|        |     |            |        |        |
|        |     |            |        |        |
|        |     |            |        |        |
|        |     |            |        |        |
|        |     |            |        |        |
|        | < 6 | <br>Next > | Finish | Cancel |

7. The following screen appears listing the single marksheet available.

| 9 Wiza                   | ard - Year 1 Phonics Screer | ning Wizard   |                         |                            | ? ×    |
|--------------------------|-----------------------------|---------------|-------------------------|----------------------------|--------|
| arksh                    | eets                        |               |                         |                            |        |
| ilter:                   | Incomplete ~                | Please select | a Marksheet and click o | n the pencil to enter/edit | data.  |
| Templ                    | ate                         | Group         | Last Used               | Complete                   | 0      |
| Phonics Screening Year 1 |                             | Year 1        |                         |                            |        |
|                          |                             |               |                         |                            | _      |
|                          |                             |               |                         |                            |        |
|                          |                             |               |                         |                            |        |
|                          |                             |               |                         |                            |        |
|                          |                             |               |                         |                            |        |
|                          |                             |               |                         |                            |        |
|                          |                             |               |                         |                            |        |
|                          |                             |               |                         |                            |        |
|                          |                             |               |                         |                            |        |
|                          |                             |               |                         |                            |        |
|                          |                             |               |                         |                            |        |
|                          |                             |               |                         |                            |        |
|                          |                             |               |                         |                            |        |
|                          |                             |               |                         |                            |        |
|                          |                             |               |                         |                            |        |
|                          |                             |               |                         |                            |        |
|                          |                             |               | < Back Next             | > Finish                   | Cancel |

8. Double-click the marksheet or select the marksheet and click **Edit Marksheet**. **Do not** click **Next** at this stage.

A marksheet with year 1 pupils is displayed and columns relating to the assessments that need to be entered.

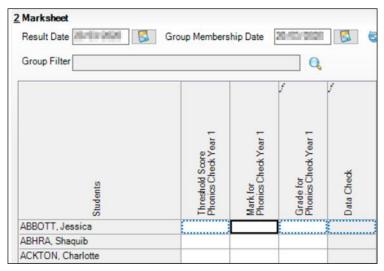

To report phonics screening check results teachers should use the scores associated to the screening check. When the threshold values have been validated by the DfE (see DfE guidance for the timeline), a phonics grade will then be associated to the mark.

The 'phonics mark' will be the mark from 0-40 for those children who have taken the phonics screening check.

NOTE: For those children who are absent, did not take the check or have left, the mark must be left blank and the phonics grade of A, D or L entered accordingly.

| Description                                                                          | Process                                                                                                    | Mark        | Phonics Grade |
|--------------------------------------------------------------------------------------|----------------------------------------------------------------------------------------------------|-------------|---------------|
| Child took the phonics screening check and met the required standard.                | A mark of 0 – 40 is entered<br>from the screening check<br>outcome. The grade will be<br>applied automatically when | 0 – 40      | Wa            |
| Child took the phonics<br>screening check and did not<br>meet the required standard. | the threshold is released<br>by DfE                                                                                 | 0 – 40      | Wt            |
| Absent                                                                               |                                                                                                    |             | A             |
| Child did not take the phonics screening check                                       | Leave the Marks column blank and enter the grade                                                                    | Leave blank | D             |
| Child has left the school                                                            | as per the list to the right                                                                                        |             | L             |
| Maladministration                                                                    |                                                                                                    |             | Q             |

#### **Entering the Year 1 Phonics Screening Check Data**

- 1. From the marksheet enter a value out of **40** into the **Mark for Phonics Check Year 1** column, or a grade as defined using the table above for reference.
- 2. Click **Save**. The **Data Check** column will show an ! to show that you are awaiting a threshold score to calculate the Phonics Grade. The data check will show **OK only** for those children who did not take part in the check.

| Studemts          | Threshold Score<br>Phonics Check Year 1 | Mark for<br>Phonics Check Year 1 | Grade for<br>Phonics Check Year 1 | La<br>Data Check |
|-------------------|-----------------------------------------|----------------------------------|-----------------------------------|------------------|
| ADAMS, Sadie      |                                         | 30                               |                                   | !                |
| ALYONA, Tatyana   |                                         | 32                               |                                   | !                |
| ANDREWS, Richard  |                                         | 14                               |                                   | ļ.               |
| BARTRAM, Piers    |                                         | 25                               |                                   | !                |
| BENNET, Eloise    |                                         | 36                               |                                   | !                |
| BRONISLAW, Tomaz  |                                         |                                  | Α                                 | ОК               |
| BROOKS, Madison   |                                         | 23                               |                                   | ļ.               |
| CLARKE, Harriette |                                         | 33                               |                                   | !                |
| CLINT, William    |                                         | 18                               |                                   | !                |
| CUMMINS, Jake     |                                         |                                  | D                                 | ОК               |
| DAVEY, Megan      |                                         |                                  | L                                 | ОК               |
| DAVIES, Adam      |                                         |                                  | Q                                 | ОК               |

#### Exporting the Results in a CTF

Prior to the threshold mark being released it is a requirement to return the Phonics Check Marks to the LA via a CTF type of "Phonics Test Results".

3. Click Close to close the wizard and select Routines | Data Out | CTF | Export CTF.

4. Select the CTF export type of **Phonics Test Results**. The CTF will contain export files including phonics data plus the pupil UPN, surname, forename, DOB and gender.

| Sele | ect the CTF export type                 |
|------|-----------------------------------------|
|      | Export Type                             |
| (    | General                                 |
|      | Phonics Test Results                    |
|      | KS1                                     |
|      | KS1 excluding Tests and Tasks           |
|      | KS2                                     |
|      | Early Years Foundation Stage data (FSP) |
|      | CME - Leavers                           |
|      | CME - Joiners                           |
|      |                                         |
|      | Select 🔀 Cancel                         |

- 5. The default view displays all current pupils including those who have previously had a CTF created. Ensure the default of **Include students already exported** is active.
- 6. All pupils (list may vary) within the school will be displayed. Click the down arrow to the right of **Year Group** and select **Year 1**.

| tudents       |                   |                    |           |           |             |                      |                      |                    |  |
|---------------|-------------------|--------------------|-----------|-----------|-------------|----------------------|----------------------|--------------------|--|
| UPN           | Preferred Surname | Preferred Forename | Reg Grp 📃 | Year_ / 🗸 | Year Taught | Previous Destination | Destination LA/Other | Destination School |  |
| T823299916001 | Adams             | Sadie              | ELM       | 1         | 1           |                      |                      |                    |  |
| G823299916002 | Alyona            | Tatyana            | PINE      | 1         | 1           |                      |                      |                    |  |
| W823299916003 | Andrews           | Richard            | ASH       | 1         | 1           |                      |                      |                    |  |
| V823299917013 | Bartram           | Piers              | ASH       | 1         | 1           |                      |                      |                    |  |
| J823299917014 | Bennet            | Eloise             | PINE      | 1         | 1           |                      |                      |                    |  |
| K823299916004 | Bronislaw         | Tomaz              | OAK       | 1         | 1           |                      |                      |                    |  |
| Y823299917015 | Brooks            | Madison            | ELM       | 1         | 1           |                      |                      |                    |  |
| Z823299916005 | Clarke            | Harriette          | ELM       | 1         | 1           |                      |                      |                    |  |
| M823299917016 | Clint             | William            | OAK       | 1         | 1           |                      |                      |                    |  |
| B823299917017 | Cummins           | Jake               | ASH       | 1         | 1           |                      |                      |                    |  |
| Q823299917018 | Davey             | Megan              | ELM       | 1         | 1           |                      |                      |                    |  |
| N823299916006 | Davies            | Adam               | PINE      | 1         | 1           |                      |                      |                    |  |

- 7. Right-click in the **Destination LA/Other cell** for the first pupil in the list.
- 8. Right-click in an empty cell to display **Select All**. This will highlight all pupils.
- 9. Left-click in the **Destination LA/Other cell** for the first pupil and using the **down arrow** scroll to your LA name. Each pupil will now be marked with the relevant LA.

#### 10. Click **Export**.

| 2 | Students      |                   |                    |           |           |               |                      |                      |                    |
|---|---------------|-------------------|--------------------|-----------|-----------|---------------|----------------------|----------------------|--------------------|
|   | UPN           | Preferred Surname | Preferred Forename | Reg Grp 🔍 | Year_ / 🗸 | Year Taught 🔍 | Previous Destination | Destination LA/Other | Destination School |
| I | T823299916001 | Adams             | Sadie              | ELM       | 1         | 1             |                      | Northamptonshire     |                    |
|   | G823299916002 | Alyona            | Tatyana            | PINE      | 1         | 1             |                      | Northamptonshire     |                    |
|   | W823299916003 | Andrews           | Richard            | ASH       | 1         | 1             |                      | Northamptonshire     |                    |
|   | V823299917013 | Bartram           | Piers              | ASH       | 1         | 1             |                      | Northamptonshire     |                    |
|   | J823299917014 | Bennet            | Eloise             | PINE      | 1         | 1             |                      | Northamptonshire     |                    |
|   | K823299916004 | Bronislaw         | Tomaz              | OAK       | 1         | 1             |                      | Northamptonshire     |                    |
|   | Y823299917015 | Brooks            | Madison            | ELM       | 1         | 1             |                      | Northamptonshire     |                    |
|   | Z823299916005 | Clarke            | Harriette          | ELM       | 1         | 1             |                      | Northamptonshire     |                    |

- 11. You will receive a message related to address tidy. Select **Yes** to continue.
- 12. Check the Exception Log file.
- 13. The file is now ready to send via your preferred method of secure transfer as defined by the LA.
- 14. Close the export CTF page.

#### Entering the Threshold Score and Calculating the Outcome

The threshold mark will usually get publish in June (please see the DfE guidance for the timeline). This will be available from <u>www.gov.uk/sta</u>.

- 1. Re-open the Wizard via Tools | Performance | Assessment | Wizard Manager.
- 2. Select the **Year 1 Phonics Screening Wizard 2023** and click **Next** until you get to the marksheet section.
- 3. Open the marksheet.
- 4. Right-click the column heading **Threshold Score**.
- 5. Choose Select Grade for Column.
- 6. Highlight the Threshold Score as defined by the DfE and click OK.
- 7. The column will flood fill the threshold score for each pupil.

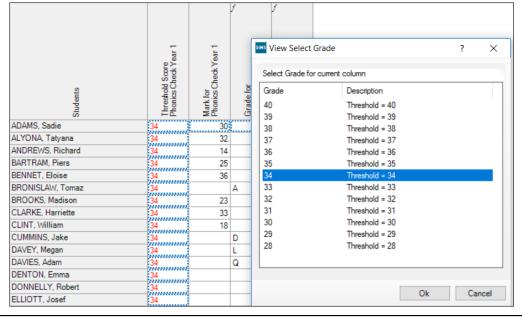

NOTE: Data used here is an example only.

8. Click **Calculate**. A phonics outcome grade will be displayed.

| Students          | Threshold Score<br>Phonics Check Year 1 | Mark for<br>Phonics Check Year 1 | Grade for<br>Phonics Check Year 1 | La<br>Data Check |
|-------------------|-----------------------------------------|----------------------------------|-----------------------------------|------------------|
| ADAMS, Sadie      | 34                                      | 30                               | Wt                                | ОК               |
| ALYONA, Tatyana   | 34                                      | 32                               | Wt                                | OK               |
| ANDREWS, Richard  | 34                                      | 14                               | Wt                                | ОК               |
| BARTRAM, Piers    | 34                                      | 25                               | Wt                                | ОК               |
| BENNET, Eloise    | 34                                      | 36                               | Wa                                | ОК               |
| BRONISLAW, Tomaz  | 34                                      |                                  | A                                 | ОК               |
| BROOKS, Madison   | 34                                      | 23                               | Wt                                | ОК               |
| CLARKE, Harriette | 34                                      | 33                               | Wt                                | ОК               |
| CLINT, William    | 34                                      | 18                               | Wt                                | ОК               |
| CUMMINS, Jake     | 34                                      |                                  | D                                 | ОК               |
| DAVEY, Megan      | 34                                      |                                  | L                                 | ОК               |
| DAVIES, Adam      | 34                                      |                                  | Q                                 | ОК               |

9. Click **Save** to save the marksheet.

- 10. Close the marksheet.
- 11. Exit the wizard.

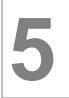

# Processing the Year 2 Phonics Screening Check

#### Introduction

Where pupils did not achieve the appropriate standard of phonic decoding in Year 1, they will need to be assessed again in summer term.

#### Using the Year 2 Phonics Screening Wizard 2023

#### 1. Select Tools | Performance | Assessment | Wizard Manager.

| sms Wiza | ard - Year 1 Phonics Screening | ng Wizard 📖   | 6              |                |                | ?           | $\times$ |
|----------|--------------------------------|---------------|----------------|----------------|----------------|-------------|----------|
| Select   | Vizard                         |               |                |                |                |             |          |
| Filter   | Incomplete                     | /             |                |                |                |             |          |
| Name     |                                | Edit Date     |                | Comple         | te             |             |          |
| EYFS P   | Profile Wizard                 | (             |                |                |                |             |          |
| Key Sta  | ge 1 Wizard England            | (contraction) |                |                |                |             |          |
| Key Sta  | ge 2 Wizard England            | Contraction   |                |                |                |             |          |
| Year 1   | Phonics Screening Wizard 2     | (             |                |                |                |             |          |
| Year 2 F | Phonics Screening Wizard 2     | CHOSEDTS      |                |                |                |             |          |
|          |                                |               |                |                |                |             |          |
|          |                                |               | < <u>B</u> ack | <u>N</u> ext > | <u>F</u> inish | <u>C</u> ar | ncel     |

- 2. Leave the filter on **Incomplete** and click the wizard which is going to be worked with in this case **Year 2 Phonics Screening Wizard 2023**.
- 3. Click Next.
- 4. From the Select Group screen, click browser to display the Group Selector dialog.

5. Click the + next to Year Group and select Year 2.

| sees Group Selector                                 |    |             | ?               | ×    |
|-----------------------------------------------------|----|-------------|-----------------|------|
| Select the effective Group date                     |    |             |                 |      |
| From                                                | То |             | <u>R</u> efresh |      |
| National Curriculum Year     Exam Season Candidates |    |             |                 | ^    |
| Assessment User Defined                             |    |             |                 |      |
| Home Language     House                             |    |             |                 |      |
| New Intake Group     Eregistration Group            |    |             |                 |      |
| - Year Group - All Year Groups                      |    |             |                 |      |
| -Year 1<br>-Year 2                                  |    |             |                 |      |
| - Year 3                                            |    |             |                 |      |
| Year 4<br>Year 5                                    |    |             |                 |      |
| — Year 6<br>— Year N2                               |    |             |                 |      |
| - Year R<br>- Year N1                               |    |             |                 |      |
| Soecial Needs                                       |    |             |                 | ~    |
|                                                     |    | Apply Clear | Selection Car   | ncel |
|                                                     |    |             |                 |      |

#### 6. Click Next.

The following screen appears listing the single marksheet available.

| <ul> <li>Wiza</li> </ul> | rd - Year 2 Phonics Screeni | ng Wizard         |                        | ?                           | · >  |
|--------------------------|-----------------------------|-------------------|------------------------|-----------------------------|------|
| arksho<br>ilter:         | Incomplete V                | Please select a N | Marksheet and click on | the pencil to enter/edit da | ita. |
| Templ                    |                             | Group             | Last Used              | Complete                    |      |
|                          | es Screening Year 2 2       | Year 2            |                        |                             |      |
|                          |                             |                   |                        |                             |      |
|                          |                             |                   |                        |                             |      |
|                          |                             |                   |                        |                             |      |
|                          |                             |                   |                        |                             |      |
|                          |                             |                   |                        |                             |      |
|                          |                             |                   |                        |                             |      |
|                          |                             |                   |                        |                             |      |
|                          |                             |                   |                        |                             |      |
|                          |                             |                   |                        |                             |      |
|                          |                             |                   |                        |                             |      |
|                          |                             |                   |                        |                             |      |
|                          |                             |                   |                        |                             |      |

- 7. Double-click the marksheet or select the marksheet and click **Edit Marksheet**. Do not click **Next** at this stage.
- 8. A marksheet is populated with the year 2 pupils and columns relating to the assessments that need to be entered. If year 1 phonics results were entered into the corresponding wizard last summer, they will be displayed automatically.
- 9. We now need to establish who requires the recheck.

10. Click **Calculate** to highlight those year 2 pupils who require a Year 2 re-check. This will be defined by a **Yes** in a **Yellow** box within the **Year 2 check required** column.

| Students         | Y1 Phonics Check | Mark from<br>Phonics Check Year 1 | Grade from<br>Phonics Check Year 1 | ::: Y2 Phonics Check ::: | ∽,<br>Year 2 Check Required? | Threshold Score<br>Phonics Check Year 2 | Mark for<br>Phonics Check Year 2 | Grade for<br>Phonics Check Year 2 | 7 | کے۔<br>Missing Required Year 2? | ∽,<br>Invalid Year 2 Result? |
|------------------|------------------|-----------------------------------|------------------------------------|--------------------------|------------------------------|-----------------------------------------|----------------------------------|-----------------------------------|---|---------------------------------|------------------------------|
| ADAMS, Nancy     |                  | 15                                | Wt                                 |                          | Yes                          |                                         |                                  |                                   |   | Missing                         | Ok!<br>Ok!                   |
| ALALA, Candis    |                  | 34                                | Wa                                 |                          |                              |                                         |                                  |                                   |   | Ok!                             | Ok!                          |
| BARDEN, Olivia   |                  | 33                                | Wa                                 |                          |                              |                                         |                                  |                                   |   | Ok!                             | Ok!                          |
| BATEMAN, Vincent |                  | 32                                | Wa                                 |                          |                              |                                         |                                  |                                   |   | Ok!                             | Ok!                          |
| BHATI, Aini      |                  | 35                                | Wa                                 |                          |                              |                                         |                                  |                                   |   | Ok!                             | Ok!                          |
| BOIAN, Claudiu   |                  | 31                                | Wt                                 |                          | Yes                          |                                         |                                  |                                   |   | Missing                         | Ok!                          |
| BROWN, Ingrid    |                  | 33                                | Wa                                 |                          |                              |                                         |                                  |                                   |   | Ok!                             | Ok!                          |
| BROZ, Konrad     |                  | 38                                | Wa                                 |                          |                              |                                         |                                  |                                   |   | Ok!                             | Ok!                          |
| CAIRNS, Matthew  |                  | 39                                | Wa                                 |                          |                              |                                         |                                  |                                   |   | Ok!                             | Ok!                          |
| CANZANO, Michael |                  | 36                                | Wa                                 |                          |                              |                                         |                                  |                                   |   | Ok!                             | Ok!                          |
| CARLTON, Eleanor |                  |                                   | A                                  |                          | Yes                          |                                         |                                  |                                   |   | Missing                         | Ok!                          |
| CARTER, Tom      |                  | 36                                | Wa                                 |                          |                              |                                         |                                  |                                   |   | Ok!                             | Ok!                          |
| CHABAN, Julia    |                  | 36                                | Wa                                 |                          |                              |                                         |                                  |                                   |   | Ok!                             | Ok!                          |

- 11. Click the filter to the right of the **Year 2 check required** column heading, select **Yes** and click **OK**. This will filter the marksheet to show only those pupils who require data entry for year 2.
- 12. Click the filter to the right of the **Year 2 check required** column heading, select **Yes** and click **OK**. This will filter the marksheet to show only those pupils who require data entry for year 2.

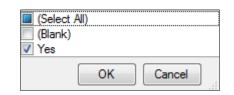

| Students         | ::: Y1 Phonics Check ::: | Mark from<br>Phonics Check Year 1 | Grade from<br>Phonics Check Year 1 | ::: Y2 Phonics Check ::: | ন্দ<br>Year 2 Check Required? | Threshold Score<br>Phonics Check Year 2 | Mark for<br>Phonics Check Year 2 | Grade for<br>Phonics Check Year 2 | f | د.<br>Missing Required Year 2? | ج.<br>Invalid Year 2 Result? |
|------------------|--------------------------|-----------------------------------|------------------------------------|--------------------------|-------------------------------|-----------------------------------------|----------------------------------|-----------------------------------|---|--------------------------------|------------------------------|
| ADAMS, Nancy     |                          |                                   | Wt                                 |                          | Yes                           |                                         |                                  |                                   |   | Missing                        |                              |
| BOIAN, Claudiu   |                          | 31                                | Wt                                 |                          | Yes<br>Yes                    |                                         |                                  |                                   |   | Missing                        | Ok!                          |
| CARLTON, Eleanor |                          |                                   | Α                                  |                          | Yes                           |                                         |                                  |                                   |   | Missing                        | Ok!                          |
| DENNIS, Lily     |                          | 31                                | Wt                                 |                          | Yes                           |                                         |                                  |                                   |   | Missing                        | Ok!                          |
| GOREV, Anastasya |                          | 29                                | Wt                                 |                          | Yes                           |                                         |                                  |                                   |   | Missing                        | Ok!                          |
| HEWITT, Mark     |                          | 29                                | \v/t                               |                          | Yes<br>Yes                    |                                         |                                  |                                   |   | Missing                        | Ok!                          |
| JOHNSON, Pippa   |                          | 28                                | \v/t                               |                          | Yes                           |                                         |                                  |                                   |   | Missing                        | Ok!                          |
| KALINSKI, Eliza  |                          | 30                                | Wt                                 |                          | Yes                           |                                         |                                  |                                   |   | Missing                        | Ok!                          |
| LEEMING, Robert  |                          |                                   | D                                  |                          | Yes                           |                                         |                                  |                                   |   | Missing                        | Ok!                          |
| NEW/MAN, Walter  |                          | 31                                | Wt                                 |                          | Yes<br>Yes                    |                                         |                                  |                                   |   | Missing                        | Ok!                          |
| RASHEED, Kush    |                          | 20                                | Wt                                 |                          | Yes<br>Yes<br>Yes             |                                         |                                  |                                   |   | Missing                        | Ok!                          |
| ROSENFIELD, Ben  |                          | 25                                | Wt                                 |                          | Yes                           |                                         |                                  |                                   |   | Missing                        | Ok!                          |
| SURESH, Sabina   |                          | 31                                | Wt                                 |                          | Yes                           |                                         |                                  |                                   |   | Missing                        | Okl                          |

- 13. Type a value of **0 40** into the **Mark for Phonics Check Year 2** column for those pupils who have undertaken a year 2 check **only**.
- 14. Click **Save** to save the marks.

#### Exporting the Results in a CTF

Prior to the threshold mark being released it is a requirement to return the phonics check marks to the LA via a CTF type of "Phonics Test Results".

1. Click Close to close the wizard and select Routines | Data Out | CTF | Export CTF.

2. Select the CTF export type of Phonics Test Results.

| General                                 |  |
|-----------------------------------------|--|
|                                         |  |
| Phonics Test Results                    |  |
| KS1                                     |  |
| KS1 excluding Tests and Tasks           |  |
| KS2                                     |  |
| Early Years Foundation Stage data (FSP) |  |
| CME - Leavers                           |  |
| CME - Joiners                           |  |

The default view displays all current pupils including those who have previously had a CTF created. Ensure the default of **Include students already exported** is active.

3. All pupils (list may vary) within the school will be displayed. Click the down arrow to the right of **Year Group** and select **Year 2**.

| 1 Student Options<br>Effective Date View Current students view already exported Refresh Students |                   |                    |           |            |               |                      |                      |  |  |  |  |
|--------------------------------------------------------------------------------------------------|-------------------|--------------------|-----------|------------|---------------|----------------------|----------------------|--|--|--|--|
| 2 Students                                                                                       |                   |                    |           |            |               |                      |                      |  |  |  |  |
| UPN                                                                                              | Preferred Surname | Preferred Forename | Reg Grp 📃 | Year Grp 🔍 | Year Taught 🔍 | Previous Destination | Destination LA/Other |  |  |  |  |
| G823299915001                                                                                    | Adams             | Nancy              | 2JB       | 2          | 2             |                      |                      |  |  |  |  |
| W823299915002                                                                                    | Alala             | Candis             | 2GH       | 2          | 2             |                      |                      |  |  |  |  |
| U823299916021                                                                                    | Barden            | Olivia             | 2JB       | 2          | 2             |                      |                      |  |  |  |  |
| H823299916022                                                                                    | Bateman           | Vincent            | 2GH       | 2          | 2             |                      |                      |  |  |  |  |
| X823299916023                                                                                    | Bhati             | Aini               | 2JB       | 2          | 2             |                      |                      |  |  |  |  |
| L823299916024                                                                                    | Boian             | Claudiu            | 2GH       | 2          | 2             |                      |                      |  |  |  |  |

- 4. Left-click in the **Destination LA/Other cell** for the selected pupil and using the **down arrow** scroll to your LA Name.
- 5. Multiple students can be selected using ctrl and/or shift. Selecting the LA will populate all the selected students.

#### 6. Click Export CTF.

| 2 | Students      |                   |                    |           |            |               |                      |                      |
|---|---------------|-------------------|--------------------|-----------|------------|---------------|----------------------|----------------------|
|   | UPN           | Preferred Surname | Preferred Forename | Reg Grp 📃 | Year Grp 📃 | Year Taught 🔍 | Previous Destination | Destination LA/Other |
| α | G823299915001 | Adams             | Nancy              | 2JB       | 2          | 2             |                      | Northamptonshire     |
|   | W823299915002 | Alala             | Candis             | 2GH       | 2          | 2             |                      | Northamptonshire     |
|   | U823299916021 | Barden            | Olivia             | 2JB       | 2          | 2             |                      | Northamptonshire     |
|   | H823299916022 | Bateman           | Vincent            | 2GH       | 2          | 2             |                      | Northamptonshire     |
|   | X823299916023 | Bhati             | Aini               | 2JB       | 2          | 2             |                      | Northamptonshire     |
|   | L823299916024 | Boian             | Claudiu            | 2GH       | 2          | 2             |                      | Northamptonshire     |
|   | A823299916025 | Brown             | Ingrid             | 2JB       | 2          | 2             |                      | Northamptonshire     |
|   | K823299915003 | Broz              | Konrad             | 2GH       | 2          | 2             |                      | Northamptonshire     |

- 7. You will receive a message related to address tidy. Select **Yes** to continue.
- 8. Check the Exception Log file.
- 9. The file is now ready to send via your preferred method of secure transfer as defined by the LA.
- 10. Close the **Export CTF** page.

#### **Entering the Threshold Score and Calculating the Outcome**

The threshold mark will be published usually in June (please see DfE guidance). This will be available from <u>www.gov.uk/sta</u>.

- 1. Re-open the wizard via Tools | Performance | Assessment | Wizard Manager.
- 2. Select the **Year 2 Phonics Screening Wizard 2023** and click **Next** until you get to the marksheet section.
- 3. Open the marksheet.
- 4. Right-click the column heading **Threshold Score**.

- 5. Choose Select Grade for Column.
- 6. Highlight the **Threshold Score** as defined by the DfE and click **OK**.
- 7. The column will flood fill the threshold score for each pupil.

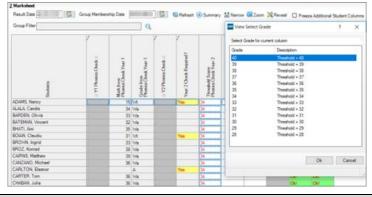

NOTE: Data used here is an example only.

8. Click Calculate. A phonics outcome grade will be displayed.

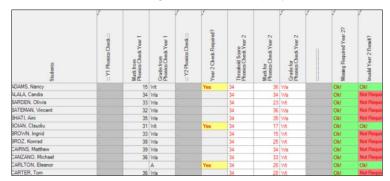

- 9. Click **Save** to save the marksheet.
- 10. Close the marksheet.
- 11. Exit the Wizard.

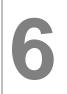

# Phonics Year 1 and Year 2 Reporting to Parents

# Introduction

Reports can only be produced when all the phonics screening results have been entered on the marksheets for both year 1 and year 2 pupils. They can only be generated with Word 2003 or above.

## Using the Wizards for Reporting to Parents

- 1. Select Tools | Performance | Assessment | Wizard Manager.
- 2. Select the Year 1 or Year 2 Phonics Screening Wizard 2023 as required and click Next.
- 3. The group selection may be left as it is. Click Next.
- 4. When presented with the list of marksheets, click **Next**.

# Viewing an Individual Report for Each Pupil

- 1. Select the report KS1 Y1 Phonics Student Eng 2023.
- 2. A print preview of one of the reports may be required first, in which case make sure that only one pupil's name has been selected and click the **Print Preview** icon. The report will show this pupil's results.

| Name                  |                   | Edit Date  | e       | e |
|-----------------------|-------------------|------------|---------|---|
| KS1 Y1 Phonics Compar | rative Eng (IIII) |            |         | 6 |
| KS1 Y1 Phonics Studen |                   |            |         |   |
| NOT TT PHONICS SLOUGH | C DIG 2008        |            |         | - |
|                       |                   |            |         | 9 |
|                       |                   |            |         |   |
| embership Dates for   | Group : Year 1    |            |         |   |
| rom 1                 | · ·               |            |         |   |
| rom                   | 🛿 🔂 To 💷          | 📲 🔂 Refree | sh      |   |
| Group Filter          |                   | Q          |         |   |
|                       |                   | ~          |         |   |
| udents                |                   |            |         |   |
| Sumame                | Forename          | DOB        | Reg Grp | 1 |
|                       |                   |            |         |   |
| ✓ Aditya              | Zayan             | 20/05/2016 | PINE    |   |
| Andrews               | Izabel            | 10/10/2015 | ASH     |   |
| Armitage              | Elise             | 04/06/2016 | OAK     |   |
| Atkins                | Austin            | 22/05/2016 | PINE    |   |
| Basir                 | Saeed             | 17/01/2016 | ELM     |   |
| Blackwwell            | Meghan            | 09/12/2015 | PINE    |   |
|                       | elect All         |            |         |   |
| Select All Dese       |                   |            |         |   |

The Year 1 Phonics Screening Check 2023 Pupil's Results Report consists of two pages.

3. When the preview is no longer required, click **Close** and return to the wizard. If asked to save the report, click **No**.

## **Printing Individual Reports to Parents**

1. If all pupils are required choose to **Select All**. If not, go through the list and select those required by selecting the check boxes.

- 2. Click **Print Report** (printer icon). Reports will be printed from Word for those pupils selected.
- 3. Close Word without saving.

# Uploading Individual Reports to a Pupil's Record

A copy of each pupil's report can be saved in the document server. This can then be viewed at any time. You do not need to print a second copy to keep with the pupil's records.

- 1. Once reports have been generated, they can be uploaded, either individually or by selecting all pupils and clicking **Upload Report**.
- 2. To view the copy, open the **Pupil Details** screen for the relevant pupil and select **Linked Documents** in the **Links** panel on the right. The report will open as read-only.

## **Viewing a Comparative Report**

The **KS1 Year 1 Phonics Comparative Eng 2023** report provides the school results along with the comparative national data in one report.

- 1. Select the report KS1 Y1 Phonics Comparative Eng 2023.
- 2. A print preview of one of the reports may be required first, in which case make sure that only one pupil's name has been selected and click the **Print Preview** icon. The report will show the comparisons.

| Name                   |                 | Edit Date  | •       | •     |
|------------------------|-----------------|------------|---------|-------|
| KS1 Y1 Phonics Compara |                 | 0.000      |         | <br>Ē |
| KS1 Y1 Phonics Student | Eng 2           | 0.000      |         | -     |
|                        |                 |            |         | <br>6 |
|                        |                 |            |         |       |
| embership Dates for (  | Group : Year 1  |            |         |       |
|                        |                 |            |         |       |
| rom                    | 2 🔂 To 💷        | 📲 🔂 Refree | sh      |       |
| roup Filter            |                 | Q          |         |       |
|                        |                 | ~~         |         |       |
| udents                 |                 |            |         |       |
| Sumame                 | Forename        | DOB        | Reg Grp |       |
| Aditya                 | Zayan           | 20/05/2016 | PINE    | -1    |
| Andrews                | Izabel          | 10/10/2015 | ASH     |       |
|                        |                 |            | OAK     |       |
| Armitage               | Elise           | 04/06/2016 | UAK     |       |
|                        | Elise<br>Austin | 04/06/2016 | PINE    |       |
| Armitage               |                 |            |         |       |

3. The Comparative Report is not personalised in any way. It is recommended that you print one report and photocopy it for the number of copies required.

NOTE: If you preview the KS1 Y1 Phonics Comparative Eng 2023 report before printing, it is shown in Microsoft Word. You are advised to do this and save the report (as a Word document) into an appropriate area where you will be able to easily locate it again. It is suggested that you save the file with a name such as School Y1 Phonics Results (2023). This will enable you to access a report containing the correct pupils quickly, without having to recreate it via the wizard.

# Year 2 Phonics Reporting

Repeat the process above for the Year 2 Phonics check reporting processes.

NOTE: Only select those year 2 pupils who have undertaken a phonics check in 2023 when generating a report from the Year 2 Phonics Screening Wizard 2023.

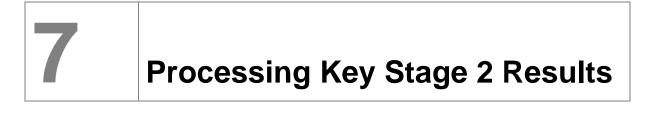

### Introduction

This covers the process required for the end of KS2 including entering results, printing the reports and exporting the results.

Details of the 2023 key stage requirements can be found in the assessment and reporting arrangements (ARA) 2023 for each key stage on the DfE website <a href="https://www.gov.uk/government/organisations/standards-and-testing-agency">https://www.gov.uk/government/organisations/standards-and-testing-agency</a>.

#### Identify the Key Stage 2 Pupils

If all pupils being assessed for KS2 are in year 6, continue.

## **Creating Marksheets from the Wizard**

#### 1. Select Tools | Performance | Assessment | Wizard Manager.

The screen shown in the following graphic is displayed. If other wizards have been imported in the past and not marked as completed, they will appear in the list.

| Filter Incomplete ~             |                           |          |
|---------------------------------|---------------------------|----------|
| Name                            | Edit Date                 | Complete |
| EYFS Revised Profile Wizard 📒   | (                         |          |
| Key Stage 1 Wizard England 2000 | Contraction (Contraction) |          |
| Key Stage 2 MTC Wizard          | Collector                 |          |
| Key Stage 2 Wizard England      | europation .              |          |
| Year 1 Phonics Screening Wizard | CONTRACTOR OF THE OWNER.  |          |
| Year 2 Phonics Screening Wizard | (-inducio                 |          |
|                                 |                           |          |
|                                 |                           |          |

- 2. Leave the filter on **Incomplete**, highlight the **Key Stage 2 Wizard England 2023** and click **Next**.
- 3. On the Select Group screen click the field browser.

| Select Group |      |   |
|--------------|------|---|
|              |      | Q |
|              |      | - |
|              |      |   |
|              |      |   |
|              |      |   |
|              |      |   |
|              |      |   |
|              |      |   |
|              |      |   |
|              |      |   |
|              | <br> |   |
|              |      |   |

| ⊡ · National Curriculum Year |       |                 | ^      |
|------------------------------|-------|-----------------|--------|
| Exam Season Candidates       |       |                 |        |
| Assessment User Defined      |       |                 |        |
| Ethnicity                    |       |                 |        |
| 🔄 Home Language              |       |                 |        |
| House                        |       |                 |        |
|                              |       |                 |        |
| - Registration Group         |       |                 |        |
| 🚊 - Year Group               |       |                 |        |
| All Year Groups              |       |                 |        |
| ···· Year 1                  |       |                 |        |
| ···· Year 2                  |       |                 |        |
| - Year 3                     |       |                 |        |
| ····Year 4                   |       |                 |        |
| ····Year 5                   |       |                 |        |
| <mark>Year 6</mark>          |       |                 |        |
| Year N2                      |       |                 |        |
| Year R                       |       |                 |        |
| ···· Year N1                 |       |                 |        |
| iii - Special Needs          |       |                 | *      |
|                              |       |                 |        |
|                              | Apply | Clear Selection | Cancel |
|                              | Apply | Ciedi Selection | Cancel |

- 4. Click the + next to Year Group, select Year 6 or the + next to User Defined Groups, select the user defined group created earlier and click Apply. This places the group on the Select Group screen.
- 5. Click Next.

The wizard now displays the marksheets created from the templates in the imported key stage wizard for the selected group. You can open these marksheets directly from this page, enter, edit and validate results.

The wizard shows three marksheets for key stage 2.

#### KS2 A. Teacher Assessments 2023

This marksheet should be used to store the Outcome for the KS2 Reading, Writing, Mathematics and Science Performance Descriptor of the Teacher Assessment.

#### KS2 C. Test Outcomes 2023

This marksheet should be used to enter results of the tests that supported the teacher assessments made as part of the key stage 2 arrangements.

## KS2 D. Broadsheet (Review) 2023

This marksheet can be used to review the data entered in the previous two marksheets.

| larkshe | ets            |        |               |                |                |                      |           |
|---------|----------------|--------|---------------|----------------|----------------|----------------------|-----------|
| Filter: | Incomplete     | $\sim$ | Please select | a Marksheet ar | nd click on th | e pencil to enter/ed | dit data. |
| Templa  | te             | Group  |               | Last Used      |                | Complete             | 6         |
| KS2 A.  | Teacher Assess | Year 6 |               |                |                |                      |           |
| KS2 C.  | Test Outcomes  | Year 6 |               |                |                |                      |           |
| KS2 D.  | Broadsheet (Re | Year 6 |               |                |                |                      |           |
|         |                |        |               |                |                |                      |           |
|         |                |        | [             | < Back         | Next >         | Finish               | Cance     |

## **Entering Results**

- 1. From the list of marksheets displayed, select the required one to work with by double-clicking it or by highlighting it and clicking **Edit** (pencil icon).
- 2. For example, to enter results for **KS2 A. Teacher Assessments 2023** highlight the marksheet and click the **pencil** to the right of the screen.

| 10.0   |                 | 0       |                              | 1                              |       |
|--------|-----------------|---------|------------------------------|--------------------------------|-------|
| ilter: | Incomplete      | ✓ Pleas | e select a Marksheet and cli | ck on the pencil to enter/edit | data. |
| Templ  | ate             | Group   | Last Used                    | Complete                       | 6     |
| KS2 A  | Teacher Assess  | Year 6  |                              |                                |       |
| (S2 C  | . Test Outcomes | Year 6  |                              |                                |       |
| KS2 D  | Broadsheet (Re  | Year 6  |                              |                                |       |
|        |                 |         |                              |                                |       |
|        |                 |         |                              |                                |       |
|        |                 |         |                              |                                |       |
|        |                 |         |                              |                                |       |
|        |                 |         |                              |                                |       |
|        |                 |         |                              |                                |       |
|        |                 |         |                              |                                |       |
|        |                 |         |                              |                                |       |
|        |                 |         |                              |                                |       |
|        |                 |         |                              |                                |       |
|        |                 |         |                              |                                |       |
|        |                 |         |                              |                                |       |
|        |                 |         |                              |                                |       |
|        |                 |         |                              |                                |       |

A marksheet with the year 6 pupils and columns that relate to the assessments to be entered are displayed.

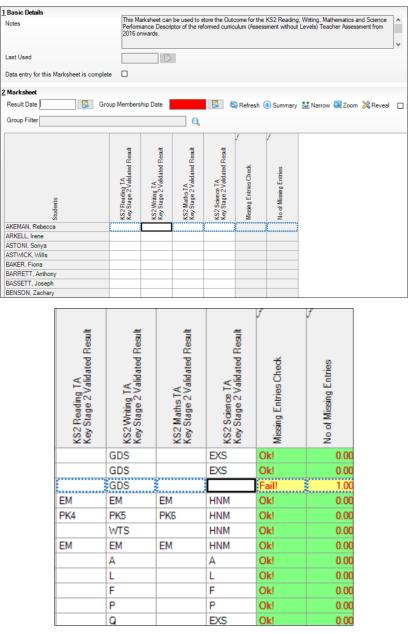

3. Teacher Assessments need to be recorded for all students in Writing and Science. Reading and Maths needs to be recorded only for those pupils working below the standard of the national curriculum. Enter a level and use the **down arrow** on the keyboard to move to the next pupil. See graphic below for the key stage acceptable entries.

#### ACCEPTABLE ENTRIES

| Reading      | Writing      | Maths        | Science      | Grade | Description                                       |
|--------------|--------------|--------------|--------------|-------|---------------------------------------------------|
|              | $\checkmark$ |              |              | GDS   | Working at greater depth at the expected standard |
|              | $\checkmark$ |              | $\checkmark$ | EXS   | Working at the expected standard                  |
|              | $\checkmark$ |              |              | WTS   | Working towards the expected standard             |
|              |              |              | $\checkmark$ | HNM   | Has not met the standard                          |
| $\checkmark$ | $\checkmark$ | $\checkmark$ |              | PK6   | Pre Key Stage Standard 6                          |
| $\checkmark$ | $\checkmark$ | $\checkmark$ |              | PK5   | Pre Key Stage Standard 5                          |
| $\checkmark$ | $\checkmark$ | $\checkmark$ |              | PK4   | Pre Key Stage Standard 4                          |
| $\checkmark$ | $\checkmark$ | $\checkmark$ |              | PK3   | Pre Key Stage Standard 3                          |
| $\checkmark$ | $\checkmark$ | $\checkmark$ |              | PK2   | Pre Key Stage Standard 2                          |
| $\checkmark$ | $\checkmark$ | $\checkmark$ |              | PK1   | Pre Key Stage Standard 1                          |
| ~            | $\checkmark$ | $\checkmark$ |              | EM    | Pupil assessed against the Engagement model       |
| $\checkmark$ | $\checkmark$ | $\checkmark$ | $\checkmark$ | Α     | Absent                                            |
|              | $\checkmark$ |              | $\checkmark$ | L     | Left                                              |
|              | $\checkmark$ |              | $\checkmark$ | F     | Pupil will take test in the future                |
|              | $\checkmark$ |              | $\checkmark$ | Р     | Pupil has taken test in the past                  |
| $\checkmark$ | $\checkmark$ | $\checkmark$ | $\checkmark$ | Q     | Maladministration                                 |

Data is displayed in red until they are saved when they turn black.

Instead of typing the marks you can select the appropriate level from a list.

- 4. Right-click in the first cell and **Select Grade for Cell**. This displays a dialog box (this can be dragged, so that the pupils' names and the result column are visible).
- 5. The appropriate assessments can be selected by double-clicking a result for each pupil in turn. Click **Close** to return to the marksheet..
- 6. Click **Save** to save the results.

NOTE: The grey columns are formula columns. They will calculate the overall result from the preceding white column. All pupils must have an assessment entered for writing and science. If not a fail will be displayed until all results are entered.

- 7. Click **Calculate**. The calculated results will appear in the grey columns and any failures and the number of failures will be shown. Ensure all failures are addressed. Calculate again until all clear.
- 8. Click Save.
- 9. Exit from the marksheet by clicking **Close** at the top right. This will revert to the screen from where the marksheet was originally selected.

Any marksheet can be printed by clicking **Print**.

#### Submitting Key Stage 2 Teacher Assessment to DfE

The teacher assessments are submitted electronically. The LA may require schools to submit directly to the DfE Primary Assessment Gateway or via the LA. Full guidance on submitting data can be found in the current KS2 Assessment and Reporting Arrangements on the DfE website.

The method of transfer is via the KS2 Common Transfer File (CTF).

## Creating a KS2 CTF

- 1. From the SIMS Home Page, go to the route Routines | Data Out | CTF.
- 2. Select Export CTF.
- 3. Highlight the option **KS2**. This will transfer key stage 2 teacher assessments.
- 4. Click Select.
- 5. Ensure the tick is activated in **Include students already exported** and **Refresh Students**.
- 6. Choose the year group Year 6.

| <u>1</u> SI | tudent Options |                   |                    | Include on the                  |            |                  |                      |                      |
|-------------|----------------|-------------------|--------------------|---------------------------------|------------|------------------|----------------------|----------------------|
|             | Effective Date | 🔜 🔂 View Cum      | ent students ~     | Include studer<br>already expor | ted 🗹 🔮    | Refresh Students | 5                    |                      |
|             |                |                   | ,                  |                                 |            |                  |                      |                      |
| 2 SI        | tudents        |                   |                    |                                 |            |                  |                      |                      |
| T           | UPN            | Preferred Surname | Preferred Forename | Reg Grp 📃                       | Year Grp 📃 | Year Taught 🔍    | Previous Destination | Destination LA/Other |
| H           | P823299911021  | Akeman            | Rebecca            | 6VC                             | 6          | 6                | Green Abbey          |                      |
|             | D823299911022  | Arkell            | Irene              | 6VC                             | 6          | 6                | Green Abbey          |                      |
| II f        | T823299911023  | Astoni            | Sonya              | 6VC                             | 6          | 6                | Green Abbey          |                      |
|             | J823200110061  | Astwick           | Wills              | 6VC                             | 6          | 6                | Green Abbey          |                      |
|             | G823299911024  | Baker             | Fiona              | 6VC                             | 6          | 6                | Green Abbey          |                      |
|             | W823299911025  | Barrett           | Anthony            | 6VC                             | 6          | 6                | Green Abbey          |                      |
|             | K823299911026  | Bassett           | Joseph             | бКН                             | 6          | 6                | Green Abbey          |                      |
|             | Z823299911027  | Benson            | Zachary            | 6VC                             | 6          | 6                | Green Abbey          |                      |

7. Right-click in the **Destination LA/Other** cell of the first pupil. Click **Select All**. This will highlight all pupils.

| 19  | Student Options<br>Effective Date | View Curr         | ent students V     | Include stude<br>already expor | nts<br>ted 🗹 🔮 | Refresh Student | 8                    |                      |
|-----|-----------------------------------|-------------------|--------------------|--------------------------------|----------------|-----------------|----------------------|----------------------|
| 2 5 | Students                          |                   |                    |                                |                |                 |                      |                      |
|     | UPN                               | Preferred Surname | Preferred Forename | Reg Grp 📃                      | Year Grp 📃     | Year Taught 🔍   | Previous Destination | Destination LA/Other |
| Þ   | P823299911021                     | Akeman            | Rebecca            | 6VC                            | 6              | 6               | Green Abbey          |                      |
|     | D823299911022                     | Arkell            | Irene              | 6VC                            | 6              | 6               | Green Abbey          |                      |
|     | T823299911023                     | Astoni            | Sonya              | 6VC                            | 6              | 6               | Green Abbey          |                      |
|     | J823200110061                     | Astwick           | Wills              | evc.                           | 6              | 6               | Green Abbey          |                      |
|     | G823299911024                     | Baker             | Fiona              | 6VC                            | 6              | 6               | Green Abbey          |                      |
|     | W823299911025                     | Barrett           | Anthony            | 6VC                            | 6              | 6               | Green Abbey          |                      |
|     | K823299911026                     | Bassett           | Joseph             | бКН                            | 6              | 6               | Green Abbey          |                      |

8. Left-click on the **down arrow** in the first cell and a list of agencies will appear. Scroll down to the **National Assessment Agency**.

| <u>1</u> S | tudent Options |                   |                    |                                |            | _               | _                    |                      |
|------------|----------------|-------------------|--------------------|--------------------------------|------------|-----------------|----------------------|----------------------|
|            | Effective Date | View Curre        | ent students v     | Include stude<br>already expor | ted 🗹      | Refresh Student | 5                    |                      |
| 25         | tudents        |                   |                    |                                |            |                 |                      |                      |
|            |                | Preferred Surname | Preferred Forename | Reg Grp 📃                      | Year Grp 📃 | Year Taught 🔍   | Previous Destination | Destination LA/Other |
| I          | P823299911021  | Akeman            | Rebecca            | 6VC                            | 6          | 6               | Green Abbey          | Northamptonshire     |
|            | D823299911022  | Arkell            | Irene              | 6VC                            | 6          | 6               | Green Abbey          | Northamptonshire     |
|            | T823299911023  | Astoni            | Sonya              | 6VC                            | 6          | 6               | Green Abbey          | Northamptonshire     |
|            | J823200110061  | Astwick           | Wills              | 6VC                            | 6          | 6               | Green Abbey          | Northamptonshire     |
|            | G823299911024  | Baker             | Fiona              | 6VC                            | 6          | 6               | Green Abbey          | Northamptonshire     |
|            | W823299911025  | Barrett           | Anthony            | 6VC                            | 6          | 6               | Green Abbey          | Northamptonshire     |
|            | K823299911026  | Bassett           | Joseph             | бКН                            | 6          | 6               | Green Abbey          | Northamptonshire     |

9. Select Export CTF and confirm that you wish to continue with the export.

10. Make a note of the file name for your reference and click OK.

#### **Recording Test Results**

The test result will be made available on the Primary Assessment Gateway in line with the dates published the Assessment and Reporting Arrangements. It will be possible to download these result and import them into SIMS.

Download the CTF and import into SIMS.

A marksheet is also available if you want to input the data manually, containing columns which will enable you to record and view results of the curriculum tests that support the teacher assessments. The tests assess the range of ability that most pupils are expected to demonstrate. The outcomes of these tests will be provided in the form of a scaled score, where a score of 100 represents the standard expected at the end of the key stage. The tests consist of:

- Grammar, Punctuation and Vocabulary.
- Spelling.
- Reading.
- Maths Arithmetic.
- Maths Reasoning.

From the wizard select the next marksheet for completion: KS2 C. Test Outcomes 2023.

## **Entering and Analysing Test Results**

- 1. From the wizard select the next marksheet for completion: **KS2 C. Test Outcomes 2023**.
- The marksheet contains data entry columns to enable achievements to be recorded for Spelling Mark, GPV Mark, GPVS Scaled Score, GPVS Outcome, Reading Mark, Reading Scaled Score, Reading Outcome, Maths Arithmetic Mark, Maths Reasoning 1 Mark, Maths Reasoning 2 Mark, Maths Scaled Score, Maths Outcome. For each of the marks columns there are additional formula columns to calculate total marks for GPVS and Maths.

3. Details of acceptable entries for columns are shown below.

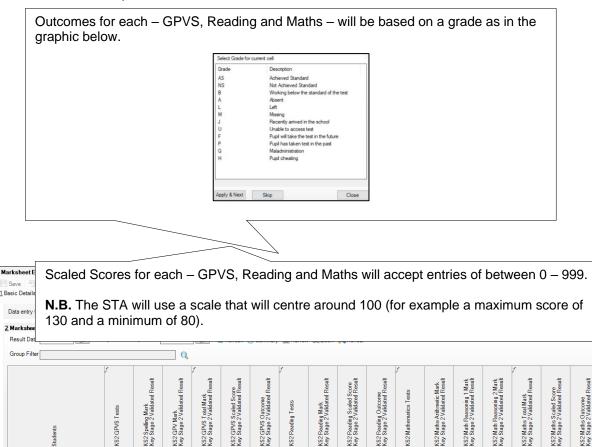

 CHARLES, Hany
 103 AS
 103 AS
 115 AS

 DANNY, Abbey
 95 NS
 90 NS
 92 NS

 DASKALOS, Carl
 120 AS
 60 NS

 4.
 Using the graphic above as a guide, enter a scaled score for each subject and an

100 AS

100 AS

5. Click **Save**.

outcome.

CARLSEN, Neville

## Viewing All the Results

Select the KS2 D. Broadsheet Review 2023 marksheet from the key stage wizard. This will show a summary of all the results entered. The columns are read-only.

#### Using the KS2 Wizard for Reporting to Parents

When all results are entered/imported on the marksheets, an individual report can be produced. There are three student reports; Student England TA 2023 which will contain the TA only; Student England TA and TT 2023 which will contain both TAs and Task/Tests and the KS2 Comparative England 2023 report

The wizards will produce individual reports for each pupil.

## Using the Wizards for Reporting to Parents

- 1. Select Tools | Performance | Assessment | Wizard Manager.
- 2. Select the Key Stage 2 Wizard England 2023 and click Next.
- 3. The group selection may be left as it is. Click Next.
- 4. When presented with the list of marksheets click **Next**.

100 AS

## Producing an Individual Report for Each Pupil

1. Select the report – **KS2 P1 Student England TA and TT 2023**. This will allow you to select and produce reports for all the pupils on the list at the bottom of the screen.

| Name                              |                                                  | Edit Dat                                             | e                 | Q |
|-----------------------------------|--------------------------------------------------|------------------------------------------------------|-------------------|---|
| KS2 P1 Student Englar             | nd TA                                            | 10.00 B                                              | 100               |   |
| KS2 P1 Student Englar             | nd TA and TT 2000                                | 10.000                                               | 547               | - |
| KS2 P2(C) Comparative             | England Itua                                     | 0.000                                                | 100               |   |
| KS2 P2(D) Comparative             | e England 2000                                   | 10.00                                                |                   | 9 |
| From Group Filter                 | 2 🚺 To 🗐 🖷                                       | Refre                                                | sh                |   |
| Sumame                            | Forename                                         | DOB                                                  | Reg Grp           | ^ |
| Juniano                           | Richard                                          | 02/02/2011                                           | 6VC               |   |
| Akeman                            |                                                  |                                                      | 040               |   |
| Akeman                            |                                                  |                                                      | 6KH               |   |
| Akeman<br>Akeman                  | Steven                                           | 02/02/2011<br>02/12/2010                             | 6KH<br>6VC        |   |
| Akeman                            | Steven                                           | 02/02/2011                                           |                   |   |
| Akeman<br>Alamilla                | Steven<br>Sofia<br>Karolina                      | 02/02/2011<br>02/12/2010                             | 6VC               |   |
| Akeman<br>Alamilla<br>Balik       | Steven<br>Sofia                                  | 02/02/2011<br>02/12/2010<br>15/02/2011               | 6VC<br>6KH        |   |
| Akeman Alamilla Balik Banin Banks | Steven<br>Sofia<br>Karolina<br>Valeriya          | 02/02/2011<br>02/12/2010<br>15/02/2011<br>22/10/2010 | 6VC<br>6KH<br>6VC | ļ |
| Akeman Alamilla Balik Banin Banks | Steven<br>Sofia<br>Karolina<br>Valeriya<br>Chloe | 02/02/2011<br>02/12/2010<br>15/02/2011<br>22/10/2010 | 6VC<br>6KH<br>6VC | Ļ |
| Akeman Alamilla Balik Banin Banks | Steven<br>Sofia<br>Karolina<br>Valeriya<br>Chloe | 02/02/2011<br>02/12/2010<br>15/02/2011<br>22/10/2010 | 6VC<br>6KH<br>6VC | v |

## **Previewing Reports**

- 1. Select one of the pupils in the bottom half of the screen and click **Preview Report**. The report will show this pupil's results.
- 2. As Word opens a security warning may be shown, click **Options** and choose to enable the content.

|                                                                                                    | esults at Key Stage 2 -          |     | Test Results:                                                                                                    |                                                                                                    |
|----------------------------------------------------------------------------------------------------|----------------------------------|-----|----------------------------------------------------------------------------------------------------|----------------------------------------------------------------------------------------------------|
| lebecca Akeman                                                                                                    |                                  | 6VC |                                                                                                    |                                                                                                    |
|                                                                                                    | 1                                |     | English Grammar, Punctuation, Vocabulary and Spelling                                                                                                    |                                                                                                    |
|                                                                                                    |                                  |     | Grammar, Punctuation & Vocabulary Test                                                                                                    | 18                                                                                                    |
| eacher Assessment Results                                                                                                    | :                                |     | Spelling Test                                                                                                    | 1:                                                                                                    |
|                                                                                                    |                                  |     | Grammar, Punctuation, Vocabulary and Spelling Test Total                                                                                                    | 3/                                                                                                    |
| English Reading                                                                                                    | Pre Key Stage Standard 4         |     | Grammar, Punctuation, Vocabulary and Spelling Scaled Score                                                                                                    |                                                                                                    |
|                                                                                                    |                                  |     | Grammar, Punctuation, Vocabulary and Spelling Outcome                                                                                                    | Achieved Standard                                                                                                    |
| English Writing                                                                                                    | Working at the expected standard |     | English Reading                                                                                                    |                                                                                                    |
| Mathematics                                                                                                    | Pre Key Stage Standard 4         |     |                                                                                                    |                                                                                                    |
|                                                                                                    |                                  |     | Mathematics                                                                                                    |                                                                                                    |
| Science                                                                                                    | Working at the expected standard |     | Mathematics Arithmetic Test                                                                                                    | 15                                                                                                    |
|                                                                                                    | -                                |     | Mathematics Reasoning Test 1                                                                                                    | 18                                                                                                    |
|                                                                                                    |                                  |     | Mathematics Reasoning Test 2                                                                                                    | 30                                                                                                    |
| ey to Teacher Assessment                                                                                                    | Results:                         |     | Mathematics Total Test                                                                                                    | 6/                                                                                                    |
| and a set of the set of the set o | and of Longing                   |     | Mathematics Scaled Score                                                                                                    | 105                                                                                                    |
| ote: not all results are valid for all A                                                                                                    | reas of Learning                 |     | Mathematics Outcome                                                                                                    | Achieved Standard                                                                                                    |
| PK5 is awarded if the pupil is wor<br>PK6 is awarded if the pupil is worl<br>BLW is awarded if the pupil is bei<br>* to be reported with P-scales or N<br>A is awarded if the pupil was abset<br>Li sawarded if the pupil has left.                                                                                                    | IOTSEN as appropriate            |     | Scaled scores are used all over the world. They help test results to be rep<br>year to the next. The national curriculum tests are designed to be a simil-<br>slight differences in difficulty will occur between years. Scaled scores main<br>that two pupils achieving the same scaled score on two different tests will<br>attainment. On the scale 100 will always represent the 'national strandard',<br>differences in difficulty between tests, the 'raw score' (be to total number<br>equates to 100 might be different (though similar) each year.<br>Outcomes                                                                                                    | at as possible year on year, bu<br>ntain their meaning over time s<br>have demonstrated the same<br>However, due to the small |
| D is awarded if the pupil is disapp<br>F is awarded if the pupil with ask<br>P is awarded if the pupil has take<br>Q is imported in cases of maladm                                                                                                    | est in the future.               | e.  | AS is awarded if a pupil has achieved the standard.<br>NS is awarded if a pupil was absent from one or all of the test papers.<br>B is awarded if a pupil is aworking below the level assessed by the tests.<br>L is awarded if a pupil has instead the test.<br>L is awarded if a pupil has missed the test.<br>T is awarded if a pupil has missed the test.<br>T is awarded if a pupil will kink the test in the funze.<br>P is awarded if a pupil will kink the test in the funze.<br>P is awarded if a pupil has has had approximation.<br>H is awarded if a pupil has has had approximation.<br>H is awarded if a pupil has had the test in the past.<br>O is awarded if a pupil has had approximation in the funce.<br>H is awarded if a pupil has had approximation in the funce.<br>H is awarded if a pupil has had approximation in the test of the test is the test of the pupil which has to<br>test being affected.<br>CN is sewarded if a pupil has had special consideration applied which has<br>the test being affected. | led to their actual ability in the                                                                                            |

3. When the preview is no longer required, close Word and return to the wizard. If asked to save the report, click **No**.

# **Printing Reports**

- 1. If all pupils are required choose to **Select All**. If not, go through the list and select those required by selecting the check boxes.
- 2. Click Print Report. Reports will be printed from Word for those pupils selected.
- 3. Close Word without saving.

## **Uploading Reports**

A copy of each pupil's report can be saved to the document server. This can then be viewed at any time.

- 1. You can upload reports when they have been generated either individually or in bulk, by clicking **Upload**.
- 2. To view the copy, open the **Pupil Details** screen for the pupil and select **Linked Documents** in the **Links** panel on the right. The report will open as read-only.

#### **Exporting Results**

KS2 results are automatically included in the CTF that should be sent to the receiving secondary school. Results can also be exported from the wizards if required, but they will not be in CTF format.

KS2 teacher assessments must be submitted to the DfE Primary Assessment Gateway either directly or via the LA. This must be completed by the due date.

## Submitting the Completed CTF to Secondary Schools

- 1. The Key stage 2 assessment and reporting arrangement says that mainintained schools must and academies are expected to transfer records between schools using a CTF. From the SIMS Home Page, go to the route **Routines | Data Out | CTF**.
- 2. Select Export CTF.
- 3. Highlight the option **General**. This option will transfer general data along with all key stage 2 results.
- 4. Click Select.
- 5. Ensure the tick is activated in Include students already exported and Refresh Students.
- 6. Choose the year group Year 6.
- 7. Select all relevant fields and ensure you also include **Assessment Data** and the sub option to **Include KS1 Tasks/Tests**.

| 1 Data to be Exported                                                                           |            |                                            |        |                  |  |
|-------------------------------------------------------------------------------------------------|------------|--------------------------------------------|--------|------------------|--|
| Student Basic Details                                                                           | V          | Student Address                            |        | Student Contacts |  |
| SEN Information                                                                                 |            | Assessment Data<br>Include KS1 Tasks/Tests | ¥<br>¥ | School History   |  |
| Attendance Summary                                                                              |            | Looked After                               |        | FSM History      |  |
| Optional Data Descriptor<br>free text e.g. Update to K<br>which will appear in the D<br>header. | 52 assessm | ents for QCDA,                             |        |                  |  |

- 8. Create a CTF in the usual way, by selecting the pupils for each destination school.
- 9. Use your usual secure file transfer routines to transfer the data to the receiving school.
- 10. Close the export CTF file.

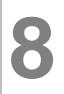

# **Multiplication Timetable Check Results**

# Introduction

This investigates the recording of results from the Multiplication Tables Check (MTC). Pupils in year 4 are required to take an online test to check on their times tables. The results of these checks will be supplied by the DfE and can be recorded in SIMS.

## **Identify the MTC Pupils**

If all the pupils taking the MTC are in year 4, continue.

## **Recording MTC Results using the Wizard**

| elect \ | Wizard                     |                                         |        |    |  |
|---------|----------------------------|-----------------------------------------|--------|----|--|
| Filter  | Incomplete                 | -                                       |        |    |  |
| Name    |                            | Edit Date                               | Comple | te |  |
| EYFS F  | Revised Profile Wizard     | 1000                                    |        |    |  |
| Key Sta | age 1 Wizard England 2     | 1                                       |        |    |  |
| Key Sta | age 2 MTC Wizard           | 1-100 NO-                               |        |    |  |
| Key Sta | age 2 Wizard England 2     | 1. Mar. 1977                            |        |    |  |
| Year 1  | Phonics Screening Wizard 2 | 1 - 1 - 1 - 1 - 1 - 1 - 1 - 1 - 1 - 1 - |        |    |  |
| Year 2  | Phonics Screening Wizard 2 | 1000                                    |        |    |  |
|         |                            |                                         |        |    |  |
|         |                            |                                         |        |    |  |

1. Select Tools | Performance | Assessment | Wizard Manager.

- 2. Leave the filter on **Incomplete** and click the wizard which is going to be worked with, in this case, **Key Stage 2 MTC Wizard 2023**.
- 3. Click Next.
- 4. From the Select Group screen, click field browser to display the Group Selector dialog.
- 5. Click + next to Year Group and select Year 4
- 6. Click Next.

| S | Select Group |   |
|---|--------------|---|
|   | Year 4       | Q |
|   |              |   |
|   |              |   |

The following screen appears listing the single marksheet available.

| VVIZ.   | rd - Key Stage 2 MTC Wizard |                   |                          |                          |      |
|---------|-----------------------------|-------------------|--------------------------|--------------------------|------|
| arksh   | eets                        |                   |                          |                          |      |
| Filter: | Incomplete ~ Pl             | lease select a Ma | arksheet and click on th | e pencil to enter/edit d | ata. |
| Templ   | ate                         | Group             | Last Used                | Complete                 | 1    |
| KS2 M   | ultiplication Tables Check  | Year 4            |                          |                          |      |
|         |                             |                   |                          |                          |      |
|         |                             |                   |                          |                          |      |
|         |                             |                   |                          |                          |      |
|         |                             |                   |                          |                          |      |
|         |                             |                   |                          |                          |      |
|         |                             |                   |                          |                          |      |
|         |                             |                   |                          |                          |      |
|         |                             |                   |                          |                          |      |
|         |                             |                   |                          |                          |      |
|         |                             |                   |                          |                          |      |
|         |                             |                   |                          |                          |      |

7. Double-click the marksheet or select the marksheet and click **Edit Marksheet**. **Do not** click **Next** at this stage. A marksheet for the selected group is displayed with a column to record MTC score

| Students         | MA KS2: MTC<br>Key Stage 2 Validated Result |
|------------------|---------------------------------------------|
| ADAMS, Sadie     |                                             |
| ALYONA, Tatyana  |                                             |
| ANDREWS, Richard |                                             |
| BARTRAM, Piers   |                                             |
| BENNET, Eloise   |                                             |
| BRONISLAW, Tomaz |                                             |
|                  |                                             |
| BROOKS, Madison  |                                             |

In addition of a marks from 0 to 25 the following grades can be recorded.

| J | Just arrived in the school |
|---|----------------------------|
| × | Not Received/missing data  |
| A | Absent                     |
| В | Working below expectation  |
| L | Left                       |
| U | Unable to access test      |
| Q | Annulled                   |

8. Enter the required results into the column and **save**.

## **Reporting MTC to Parents using the Wizard**

- 1. Select **Tools | Performance | Assessment | Wizard Manager** and highlight Key Stage 2 MTC Wizard 2023.
- 2. Click Next through to the individual report page.
- 3. Select KS2 Multiplication Check 2023.

| Liste work -             | st.            |            | 2.4       | 0 |
|--------------------------|----------------|------------|-----------|---|
| Name                     |                | Edit Dat   | Edit Date |   |
| KS2 Multiplication Table | Check          | 01/09/2    |           |   |
| From Group Filter        | Group : Year 4 | Refre      | sh        |   |
| tudents<br>Sumame        | Forename       | DOB        | Reg Grp   | ~ |
| Adams                    | Sadie          | 20/03/2013 | 4SL       |   |
| Alvona                   | Tatyana        | 21/12/2012 | 4SL       |   |
| Andrews                  | Richard        | 02/12/2012 | 4SL       |   |
| Bartram                  | Piers          | 22/02/2013 | 4ES       |   |
| Bennet                   | Boise          | 04/04/2013 | 4SL       |   |
|                          | Tomaz          | 06/04/2013 | 4SI       | ~ |
| Bronislaw                | A              |            |           |   |
| Select All Des           | electAll       |            |           |   |

- 4. Tick the pupils required
- 5. Preview, Print, Export or Upload as required.